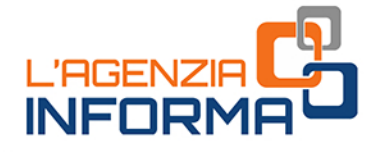

 $\bigoplus$ 

 $\bigstar$ 

# **LA PIATTAFORMA** "CESSIONE CREDITI": come funziona, quando si utilizza

CESSIONE

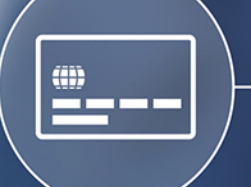

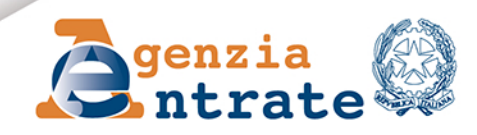

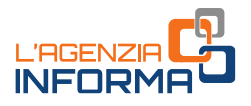

# **LA PIATTAFORMA "CESSIONE CREDITI": come funziona, quando si utilizza**

(**GENNAIO 2024**)

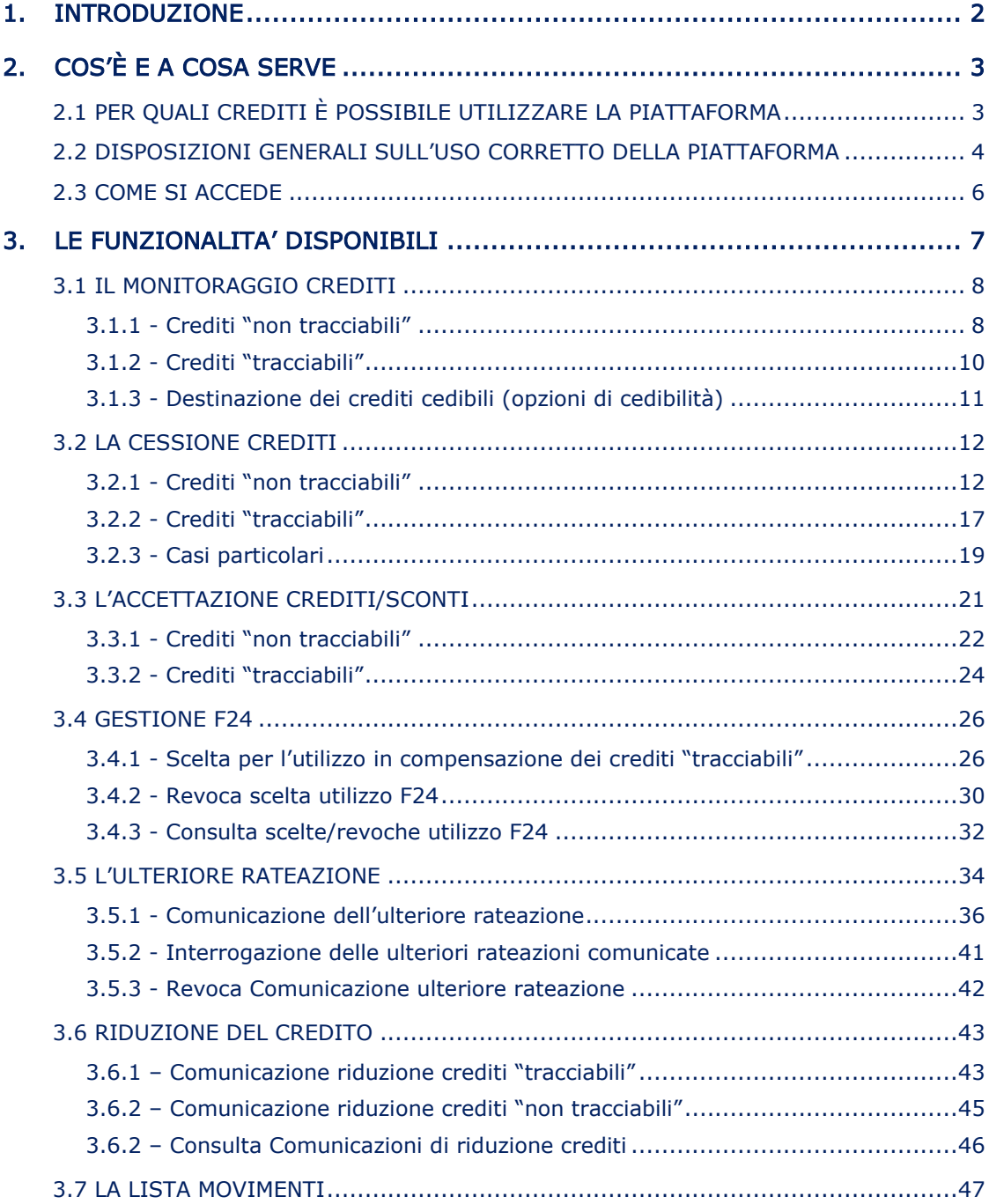

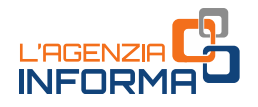

# <span id="page-2-0"></span>**1. INTRODUZIONE**

Per determinate tipologie di spese per interventi edilizi il nostro sistema tributario ha introdotto la possibilità di usufruire, in alternativa alla detrazione, di un contributo, sotto forma di sconto sul corrispettivo dovuto, di importo non superiore al corrispettivo stesso, anticipato dal fornitore di beni e servizi relativi agli interventi agevolati.

Per queste spese è stata prevista anche la possibilità di cedere ad altri soggetti il credito d'imposta spettante. Chi riceve il credito ha, a sua volta, facoltà di cederlo ulteriormente, secondo le disposizioni in vigore al momento della cessione, oppure può utilizzarlo in compensazione nel modello F24.

Per sfruttare tali possibilità è necessario che l'interessato lo comunichi all'Agenzia delle entrate, mediante l'invio telematico di un apposito modello nel quale esercitare l'opzione per lo sconto o la cessione.

Per gestire al meglio le ulteriori cessioni di questi crediti, l'Agenzia delle entrate ha messo a punto un'apposita procedura web, denominata "Piattaforma Cessione Crediti", nella quale far confluire tutti i vari passaggi dei crediti d'imposta "cedibili" a terzi.

L'obiettivo di questa guida è quello di illustrare il funzionamento di questa procedura. Nella home page della stessa "Piattaforma" è disponibile anche un manuale per l'utente.

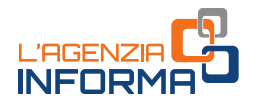

# <span id="page-3-0"></span>**2. COS'È E A COSA SERVE**

# <span id="page-3-1"></span>**2.1 PER QUALI CREDITI È POSSIBILE UTILIZZARE LA PIATTAFORMA**

La "Piattaforma cessione crediti" consente ai soggetti titolari di crediti d'imposta cedibili di comunicare all'Agenzia delle entrate l'eventuale cessione dei crediti a soggetti terzi, secondo le disposizioni in vigore al momento della cessione.

Attualmente, attraverso la piattaforma possono essere comunicate le cessioni:

- dei cosiddetti "bonus edilizi", cioè dei crediti relativi alle detrazioni per lavori edilizi (Superbonus, Ecobonus, Sismabonus, bonus facciate, colonnine di ricarica, ristrutturazioni ed eliminazione delle barriere architettoniche) per le quali i beneficiari hanno già optato per la cessione del credito o per lo sconto in fattura, di cui sono titolari i cessionari e i fornitori che hanno applicato gli sconti
- del "Tax credit vacanze", di cui sono titolari le strutture ricettive, le agenzie di viaggio e i tour operator, a seguito dell'applicazione degli sconti ai propri clienti (articolo 176 del decreto-legge n. 34 del 2020)
- del credito d'imposta ACE (articolo 19, comma 3, del decreto-legge n. 73 del 25 maggio 2021).

Non possono più essere movimentati tramite la piattaforma i seguenti crediti (in base alle relative disposizioni):

- crediti relativi ai canoni dei contratti di locazione di botteghe, negozi e degli immobili ad uso non abitativo (articolo 65 del decreto legge n. 18/2020 e articolo 28 del decreto legge n. 34/2020)
- credito d'imposta per le spese di sanificazione e l'acquisto dei DPI (articolo 125 del decreto legge n. 34/2020)
- credito d'imposta per le spese di adeguamento degli ambienti di lavoro (articolo 120 del decreto legge n. 34/2020
- crediti d'imposta riconosciuti in relazione all'acquisto di prodotti energetici (energia elettrica, gas naturale, carburanti).

La piattaforma potrà essere estesa ad altre fattispecie compatibili con le sue funzionalità.

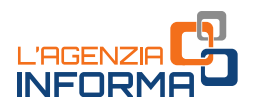

# <span id="page-4-0"></span>**2.2 DISPOSIZIONI GENERALI SULL'USO CORRETTO DELLA PIATTAFORMA**

Le operazioni effettuate tramite la piattaforma non costituiscono, né sostituiscono, le transazioni, i relativi documenti e gli atti di cessione dei crediti intervenuti tra le parti, ma rappresentano le comunicazioni e le accettazioni delle transazioni già avvenute, affinché siano efficaci ai fini fiscali nei confronti dell'Agenzia delle entrate e i crediti possano essere utilizzati in compensazione tramite modello F24, oppure ulteriormente ceduti ad altri soggetti (nei casi previsti).

La presenza dei crediti sulla piattaforma non significa che i crediti stessi siano stati certificati dall'Agenzia come certi, liquidi ed esigibili. Ai sensi delle vigenti disposizioni, l'Agenzia si riserva di controllare in capo al titolare originario del credito o della detrazione l'esistenza dei relativi presupposti.

Con riferimento ai bonus edilizi, la piattaforma consente ai fornitori/cessionari di visualizzare e accettare le transazioni, per utilizzare in compensazione il credito tramite modello F24. In alternativa all'utilizzo in compensazione, è possibile comunicare all'Agenzia l'ulteriore cessione del credito avvenuta nei confronti di altri soggetti, nel rispetto delle disposizioni di legge in vigore.

Fino a quando non si accetta la transazione, non possono essere effettuate compensazioni o ulteriori cessioni.

Se l'utente ritiene di non essere il corretto cessionario del credito, o che i relativi dati non siano corretti, deve rifiutare la cessione attraverso l'apposita funzione della piattaforma.

In caso di opzione per lo sconto o di "prima" cessione del credito, il rifiuto del credito da parte del fornitore o del "primo" cessionario è importante affinché, in caso di errore, l'operazione venga privata dei suoi effetti e il titolare originario della detrazione possa comunicare nuovamente, in modo corretto, la nuova opzione.

Con riferimento alle altre tipologie di crediti, la piattaforma consente ai titolari di comunicare all'Agenzia l'ulteriore cessione del credito ad altri soggetti, interamente o parzialmente, nel rispetto delle disposizioni in vigore in quel momento.

Il successivo cessionario visualizzerà sulla piattaforma i dati dei crediti ricevuti. In caso di cessione comunicata per errore, anche se il cessionario non accetta il credito ricevuto, il cedente non potrà utilizzarlo in compensazione oppure cederlo ulteriormente. Affinché il credito erroneamente ceduto possa ritornare nella disponibilità del cedente (anche per riproporre, eventualmente, la cessione con i dati corretti), è necessario che il cessionario rifiuti la cessione, attraverso l'apposita funzione della piattaforma.

L'accettazione e il rifiuto non possono essere parziali. Inoltre, sono irreversibili, salvo casi particolari disciplinati dall'Agenzia con apposite istruzioni (circolare n. 33/2022).

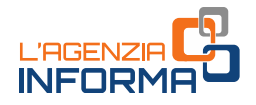

Gli esiti delle operazioni effettuate sulla piattaforma sono immediatamente visibili per il cedente e il cessionario nelle varie aree della piattaforma stessa.

#### ATTENZIONE

Come riportato nel punto 3.6 del provvedimento del direttore dell'Agenzia del 1° dicembre 2021, in caso di cessione successiva alla prima di crediti relativi a bonus edilizi, il cessionario può procedere all'accettazione o al rifiuto solo dopo cinque giorni lavorativi dall'inserimento sulla piattaforma della cessione stessa da parte del cedente.

Con riferimento ai *bonus* edilizi, l'articolo 121, comma 1-*quater*, del decreto legge n. 34/2020 (attualmente in vigore) prevede che sono soggette alla tracciatura e al divieto di cessione parziale le cessioni successive alla prima delle rate annuali dei crediti derivanti dalle opzioni per la "prima cessione" del credito o per lo sconto in fattura, comunicate all'Agenzia delle entrate dal 1° maggio 2022, fatta eccezione per le comunicazioni inviate dal 9 al 13 maggio 2022 in relazione alle spese del 2020 e del 2021 (risoluzione n. 21/2022, penultimo periodo), che restano crediti non tracciabili.

Nel capitolo seguente sono fornite indicazioni e istruzioni distinte per i crediti "tracciabili" e quelli "non tracciabili".

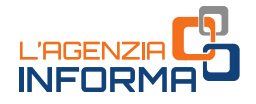

# <span id="page-6-0"></span>**2.3 COME SI ACCEDE**

La prima operazione da compiere è accedere, dalla *home page* del sito dell'Agenzia delle entrate, all'*[Area riservata](https://www.agenziaentrate.gov.it/portale/area-riservata)* (il pulsante è visibile in alto a destra).

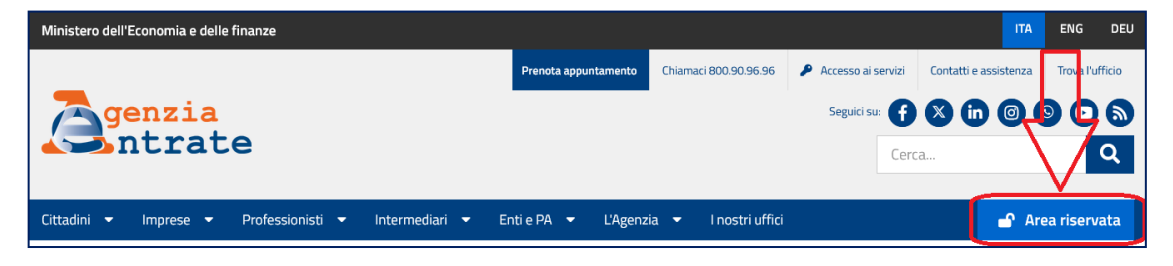

Per accedere occorre essere in possesso di una identità definita nell'ambito del Sistema pubblico di Identità Digitale (SPID), della Carta di Identità elettronica (CIE) o della Carta Nazionale dei Servizi (CNS).

Effettuato l'accesso all'area riservata, si può raggiungere la piattaforma seguendo il percorso "Servizi - Agevolazioni - Piattaforma Cessione Crediti", come indicato nella figura seguente.

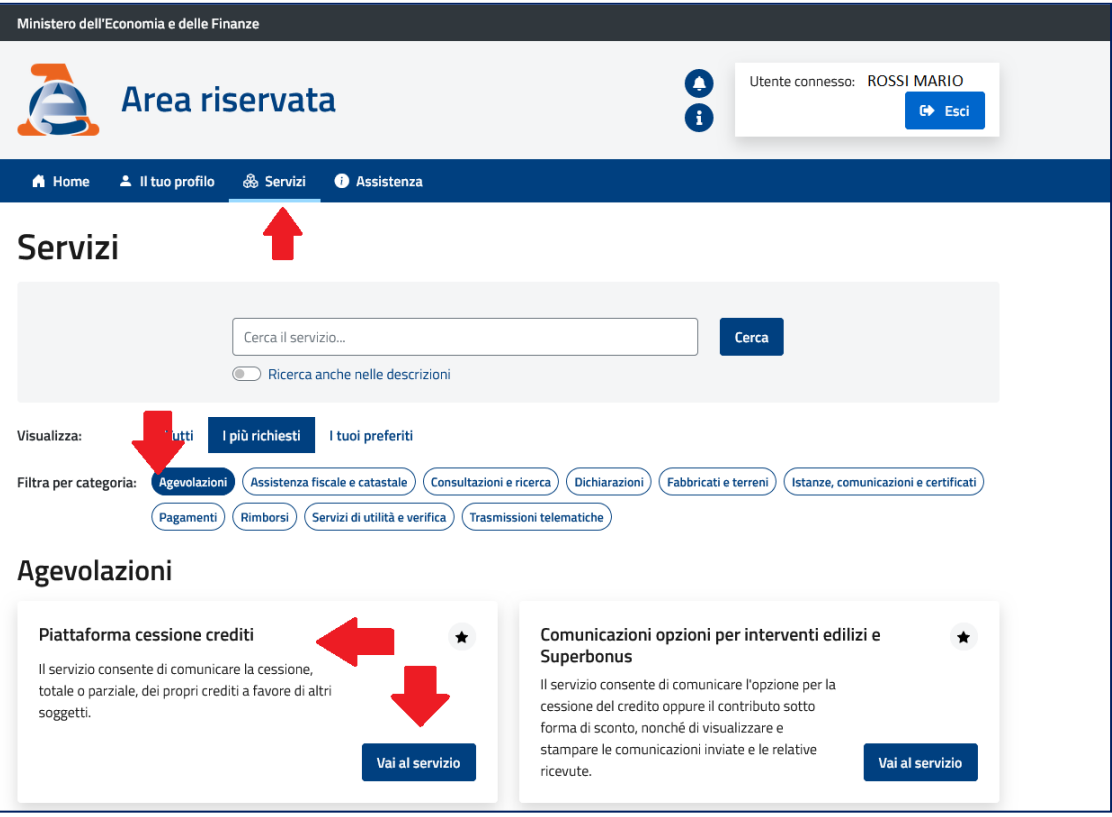

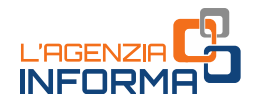

# <span id="page-7-0"></span>**3. LE FUNZIONALITA' DISPONIBILI**

La piattaforma è composta dalle seguenti funzioni, accessibili dalla home page:

- 1. Monitoraggio crediti
- 2. Cessione crediti
- 3. Accettazione crediti/sconti
- 4. Gestione F24
- 5. Ulteriore rateazione
- 6. Riduzione del credito
- 7. Lista movimenti

La home page della "Piattaforma Cessione Crediti"

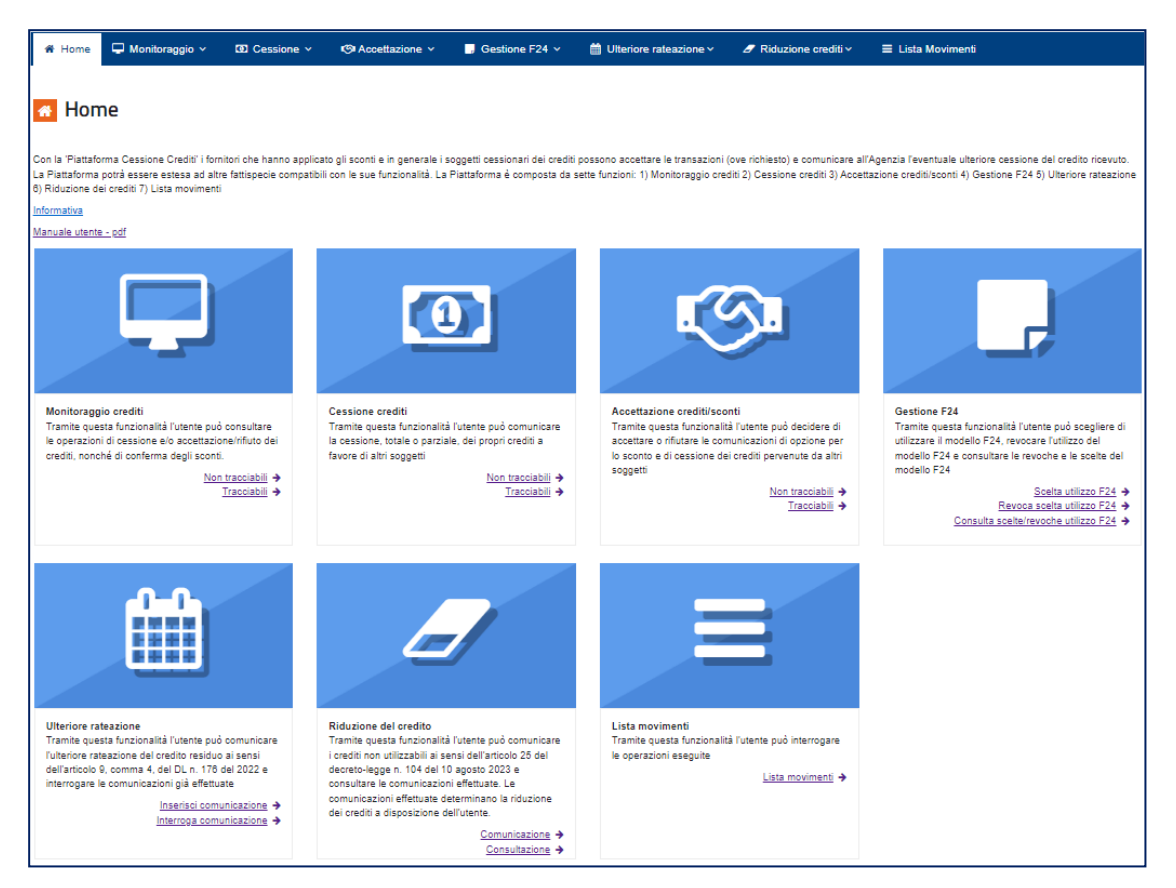

Ciascuna funzione è configurata in modo diverso, a seconda che i crediti siano "tracciabili" o "non tracciabili".

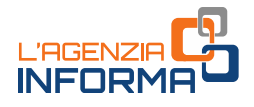

# <span id="page-8-0"></span>**3.1 IL MONITORAGGIO CREDITI**

In quest'area della piattaforma è possibile consultare il riepilogo sintetico dei crediti, per tipologia e anno di riferimento. Non è possibile, invece, effettuare operazioni dispositive (comunicazione di cessione, accettazione, rifiuto).

#### <span id="page-8-1"></span>**3.1.1 - Crediti "non tracciabili"**

Un esempio del prospetto di riepilogo per i crediti non tracciabili

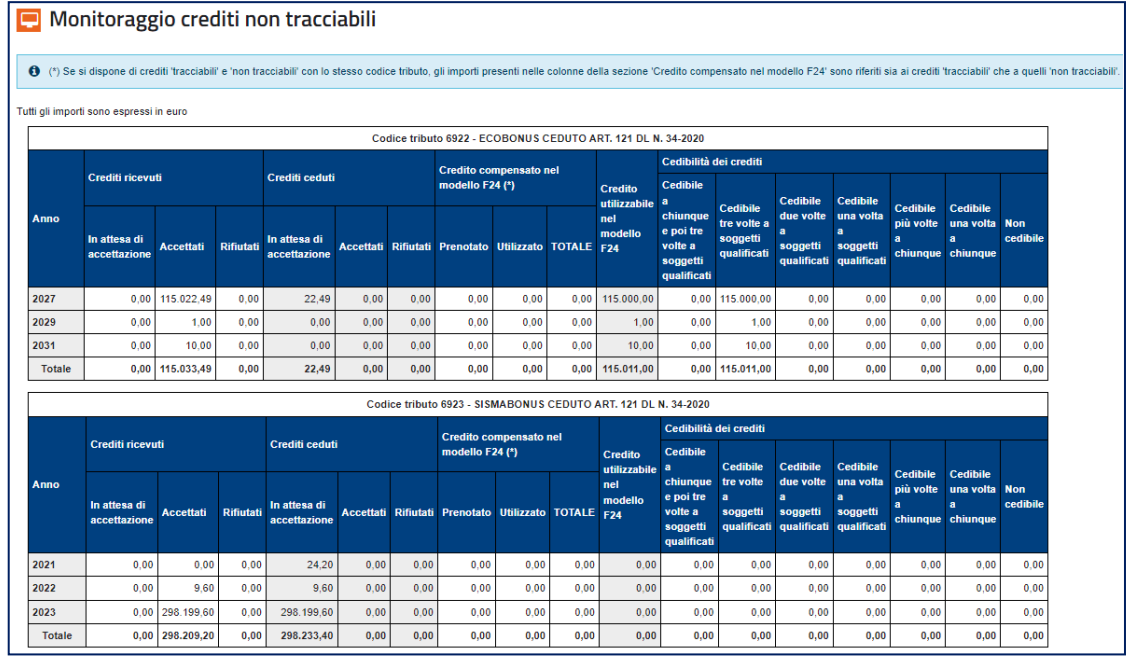

Per i crediti "NON TRACCIABILI" il prospetto visualizza:

- i crediti ricevuti, cioè quelli che sono ceduti all'utente da altri soggetti, oppure che sono maturati direttamente in capo allo stesso utente, distinti tra crediti "in attesa di accettazione", "accettati" e "rifiutati" da parte dell'utente. I crediti maturati in capo allo stesso utente (in questa categoria, per esempio, i crediti derivanti dai bonus edilizi che il titolare della detrazione ha ceduto ai fornitori o a soggetti terzi) sono già impostati come "accettati". Se tali crediti sono rifiutati dal cessionario rimangono indicati nel prospetto ma non sono utilizzabili in compensazione tramite modello F24 dal titolare della detrazione; questi può cedere nuovamente i crediti rifiutati (inviando una nuova comunicazione di cessione) o usufruire della detrazione nella propria dichiarazione dei redditi
- i crediti ceduti, cioè quelli che l'utente ha ceduto ad altri soggetti, con l'evidenziazione se i cessionari hanno accettato o meno la cessione

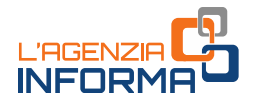

- i crediti ricevuti e accettati dall'utente, utilizzati in compensazione tramite il modello F24, o contenuti in modelli F24 in corso di perfezionamento (il cosiddetto credito "prenotato"). Questi ultimi, si riferiscono sia ai crediti "tracciabili", sia ai crediti "non tracciabili". Se si dispone di crediti "tracciabili" e "non tracciabili" aventi lo stesso codice tributo, gli importi dei crediti prenotati e utilizzati sono riferiti sia ai crediti "tracciabili" che ai crediti "non tracciabili". Per verificare l'effettiva disponibilità dei crediti utilizzabili in compensazione si invita a far riferimento agli importi indicati nel cassetto fiscale (Sezione "Crediti IVA/Agevolazioni utilizzabili")
- i crediti residui, che l'utente può utilizzare in compensazione tramite il modello F24 o cedere a terzi, secondo la disciplina vigente. In particolare, i crediti sono distinti in base alle opzioni di cedibilità (se consentita), che verranno descritte nel paragrafo 3.1.3

Se nel *plafond* dei crediti compensabili di un contribuente sono presenti crediti "tracciabili" e "non tracciabili", della stessa tipologia e per lo stesso anno di riferimento (per esempio, Superbonus - codice 7701 – anno 2022), l'utilizzo in compensazione viene imputato prioritariamente ai crediti "tracciabili", in quanto tale tipologia di crediti presenta meno opzioni di cedibilità (non possono essere ceduti parzialmente e dopo aver scelto di utilizzarli in compensazione tramite modello F24 non possono più essere ceduti, salvo revoca dell'opzione di compensazione, di cui si tratterà nel paragrafo 3.4.2).

Nell'ambito dei crediti "non tracciabili", se un soggetto dispone di crediti appartenenti a diverse categorie di cedibilità (paragrafo 3.1.3), per determinare l'ammontare dei crediti residui cedibili per ciascuna delle suddette categorie, pari alla differenza tra i crediti accettati (e non ancora ceduti) e i crediti utilizzati in compensazione tramite modello F24, questi ultimi sono imputati alle varie categorie attingendo prioritariamente ai crediti con maggiori restrizioni in termini di cedibilità.

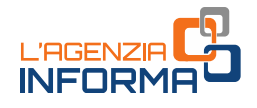

### <span id="page-10-0"></span>**3.1.2 - Crediti "tracciabili"**

Un esempio del prospetto di riepilogo per i crediti tracciabili

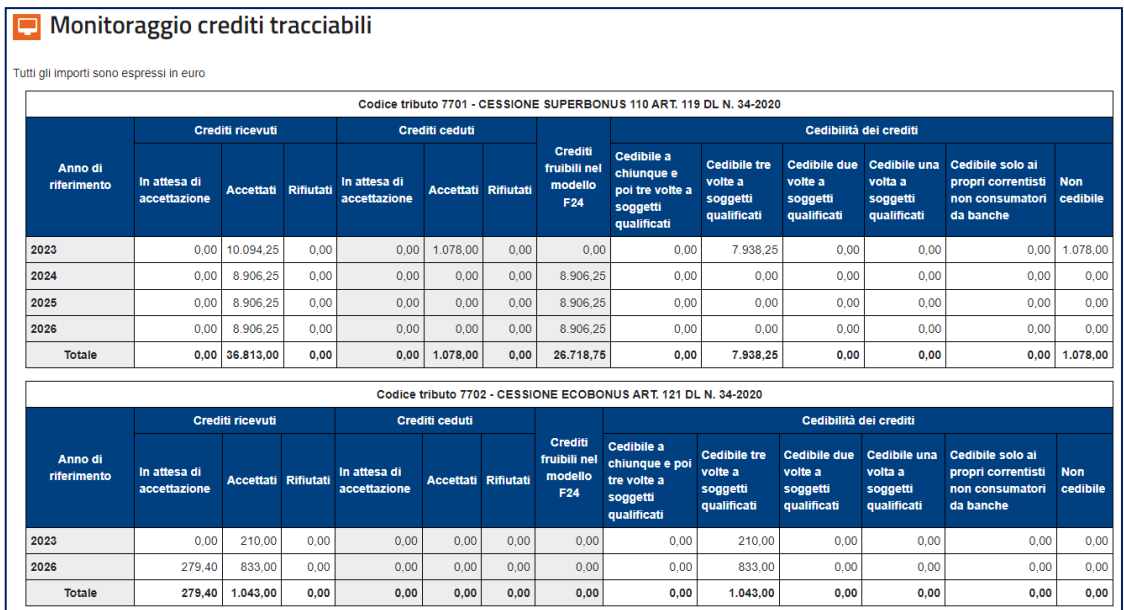

Per i crediti "TRACCIABILI" il prospetto visualizza:

- i crediti ricevuti, che assumono lo stesso significato del prospetto relativo ai crediti "non tracciabili"
- i crediti ceduti, cioè quelli che l'utente ha ceduto ad altri soggetti, evidenziando se i cessionari hanno accettato o meno la cessione, come nel caso dei crediti "non tracciabili"
- i crediti fruibili nel modello F24, cioè i crediti per i quali l'utente ha comunicato la scelta – revocabile – di utilizzo in compensazione mediante modello F24 (questa scelta può essere comunicata tramite l'apposita funzione disponibile nella piattaforma, come più avanti illustrato al paragrafo 3.4.2)
- i crediti residui cedibili a soggetti terzi, secondo le disposizioni vigenti, cioè quelli che l'utente ha accettato tramite la piattaforma (se necessario), per i quali, tuttavia, non è stata comunicata la scelta per la compensazione tramite modello F24, né sono stati ancora ceduti a soggetti terzi. Anche in questo caso, come per i crediti "non tracciabili", i crediti sono distinti in base alle opzioni di cedibilità (se consentita) descritte nel paragrafo successivo.

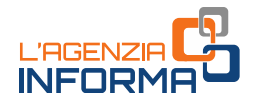

### <span id="page-11-0"></span>**3.1.3 - Destinazione dei crediti cedibili (opzioni di cedibilità)**

I crediti cedibili sono distinti nelle seguenti categorie:

- "Cedibile a chiunque e poi tre volte a soggetti qualificati". Questi crediti possono essere ceduti una sola volta a chiunque e poi possono circolare solo tra soggetti qualificati. I soggetti qualificati sono:
	- a) banche e intermediari finanziari iscritti all'albo previsto dall'articolo 106 del testo unico delle leggi in materia bancaria e creditizia, di cui al decreto legislativo n. 385/1993
	- b) società appartenenti a un gruppo bancario iscritto all'albo di cui all'articolo 64 del predetto testo unico
	- c) imprese di assicurazione autorizzate ad operare in Italia ai sensi del decreto legislativo n. 209/2005

Gli elenchi di questi soggetti sono pubblicati negli appositi albi consultabili sui siti internet della Banca d'Italia e dell'IVASS.

#### "Cedibile tre volte a soggetti qualificati"

- "Cedibile due volte a soggetti qualificati"
- "Cedibile una volta a soggetti qualificati"
- "Cedibile più volte a chiunque", cioè che non hanno limitazioni con riferimento al numero di cessioni e ai soggetti a cui possono essere ceduti
- "Cedibile una volta a chiunque", cioè che non hanno limitazioni con riferimento ai soggetti a cui possono essere ceduti, ma una sola volta
- "Cedibile solo ai propri correntisti (non consumatori) da banche". Si tratta dei crediti detenuti dalle banche e dalle società appartenenti a un gruppo bancario iscritto all'albo di cui all'articolo 64 del decreto legislativo n. 385/1993, che possono essere ceduti a soggetti diversi dai consumatori o utenti, come definiti dall'articolo 3, comma 1, lettera a), del codice del consumo (decreto legislativo n. 206/2005), che abbiano stipulato un contratto di conto corrente con la banca stessa, ovvero con la banca capogruppo, senza facoltà di ulteriore cessione.
- "Non cedibile", che non possono essere oggetto di ulteriori cessioni.

Indipendentemente dalla categoria di appartenenza, per i crediti cedibili alle banche e alle società appartenenti a un gruppo bancario iscritto all'albo di cui all'articolo 64 del decreto legislativo n. 385/1993 è sempre consentita la cessione a favore di soggetti diversi dai consumatori o utenti, come definiti dall'articolo 3, comma 1, lettera a) del codice del consumo (decreto legislativo n. 206/2005), che abbiano stipulato un contratto di conto corrente con la banca stessa, ovvero con la banca capogruppo, senza facoltà di ulteriore cessione.

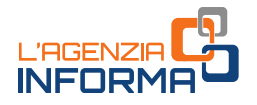

# <span id="page-12-0"></span>**3.2 LA CESSIONE CREDITI**

Quest'area della piattaforma consente di visualizzare i crediti ricevuti (per i quali, se necessario, è stata accettata la cessione), che possono quindi essere ulteriormente ceduti, secondo le disposizioni vigenti.

I crediti sono raggruppati in base alle opzioni di cedibilità (paragrafo 3.1.3). I crediti non cedibili, ovviamente, non sono visualizzati.

Se i crediti cedibili sono particolarmente numerosi, viene visualizzato un prospetto di riepilogo per consentire all'utente, attraverso selezioni successive, di individuare i crediti che intende cedere (come descritto nel paragrafo 3.2.2). Altrimenti, la piattaforma visualizza direttamente i crediti cedibili.

#### <span id="page-12-1"></span>**3.2.1 - Crediti "non tracciabili"**

I crediti "non tracciabili" sono raggruppati per opzioni di cedibilità, tipologia del credito, anno di riferimento. Essi possono essere ceduti anche parzialmente.

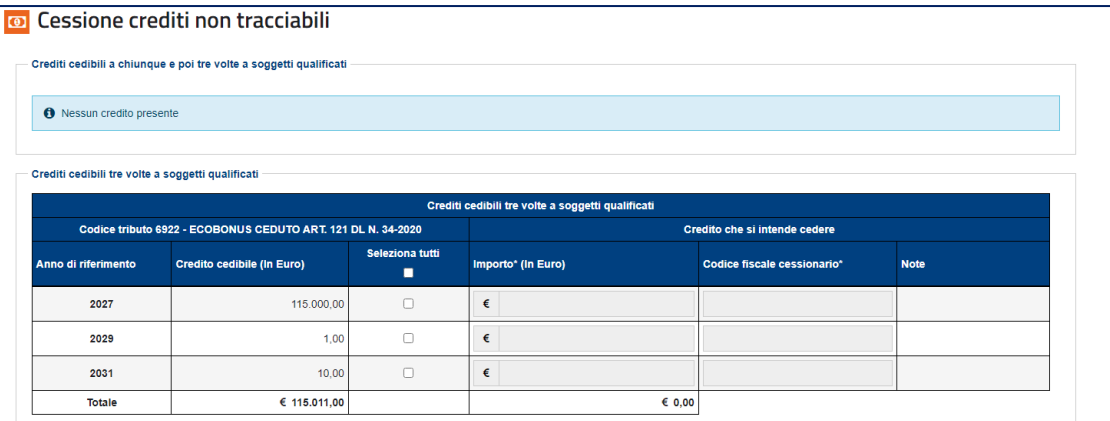

In caso di tentativo di cessione dei crediti cedibili solo a soggetti "qualificati", la piattaforma effettua una verifica sul codice fiscale del cessionario (cioè controlla se questo è presente in uno degli elenchi indicati nel paragrafo 3.1.3).

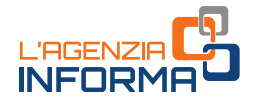

#### ESEMPIO DI CODICE FISCALE NON VALIDO

Se il codice fiscale del cessionario non corrisponde a un soggetto qualificato la piattaforma restituisce un messaggio di errore bloccante.

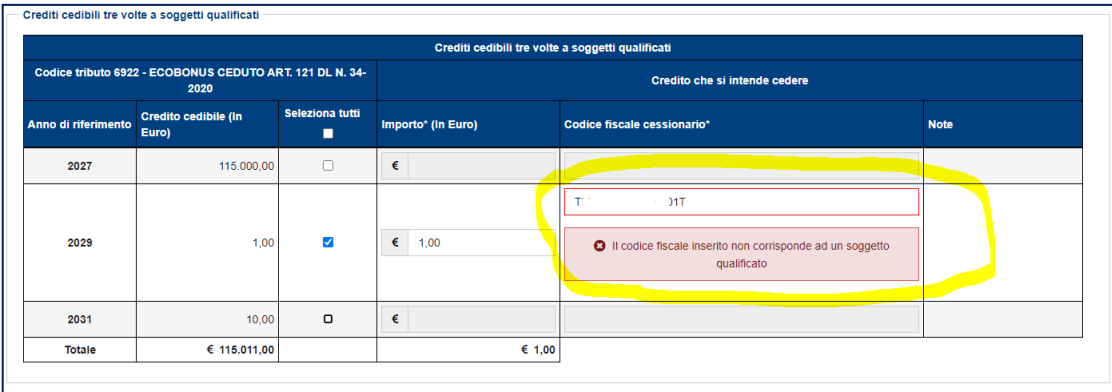

#### ESEMPIO DI CODICE FISCALE VALIDO

Se il codice fiscale indicato corrisponde a un soggetto "qualificato" la piattaforma consente di proseguire con l'operazione.

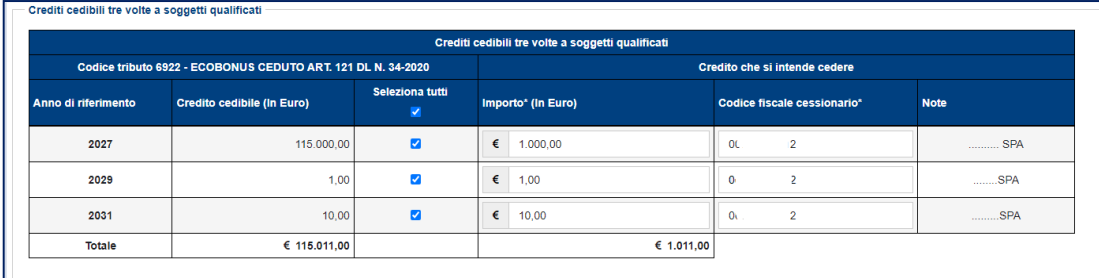

Per ogni riga, spuntando la relativa casella, è possibile indicare l'importo del credito ceduto (che viene precompilato con l'importo massimo del credito cedibile, ma può anche essere indicato in misura inferiore) e il codice fiscale del cessionario.

La piattaforma verifica che il codice fiscale indicato sia esistente e, in caso contrario, non permette di proseguire.

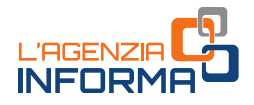

#### ESEMPIO DI CODICE FISCALE NON VALIDO

Se il codice fiscale del cessionario non è valido la piattaforma restituisce un messaggio di errore bloccante.

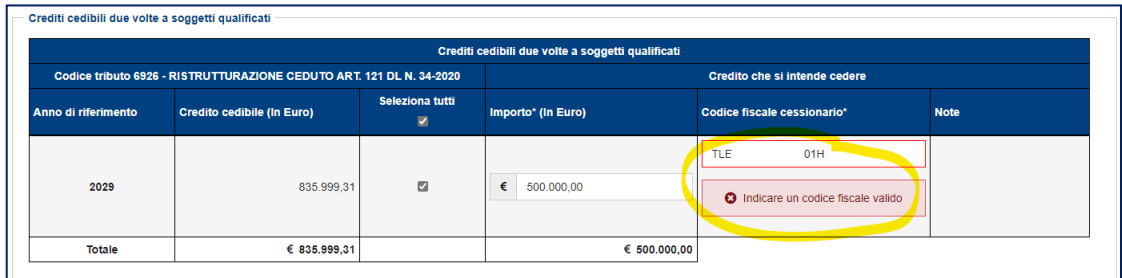

Se non vengono rilevati errori, per proseguire è necessario spuntare la casella in fondo alla pagina, cliccare sul pulsante "Cedi crediti selezionati" ...

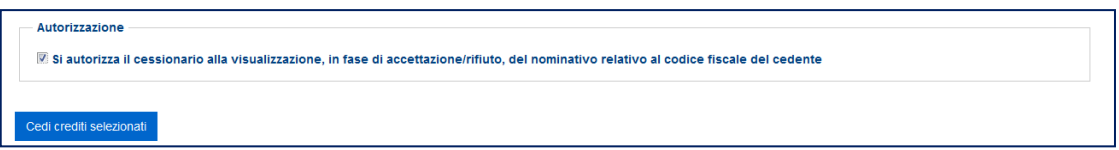

… e confermare di voler proseguire con le operazioni selezionate, cliccando sull'apposito pulsante nella finestra di dialogo che apparirà.

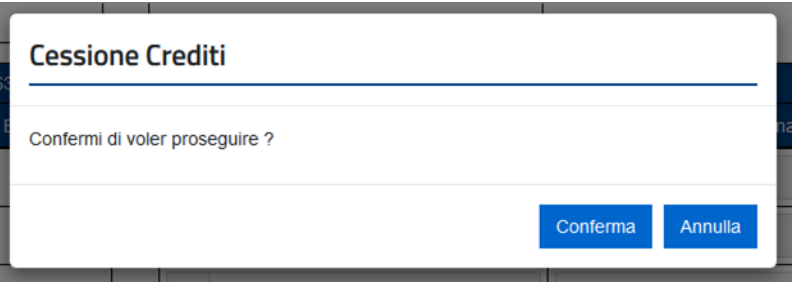

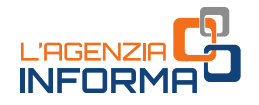

Per consentire all'utente di verificarne la correttezza, le comunicazioni delle cessioni predisposte sono riepilogate in una pagina successiva.

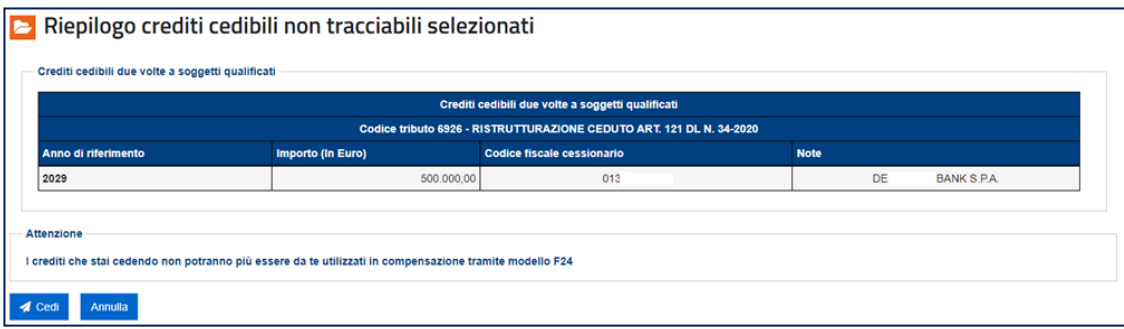

Per confermare definitivamente la comunicazione della cessione, è necessario cliccare sul pulsante "Cedi" e inserire il proprio codice Pin nella finestra di dialogo che apparirà (tranne nei casi in cui l'accesso al sito dell'Agenzia sia stato effettuato tramite SPID).

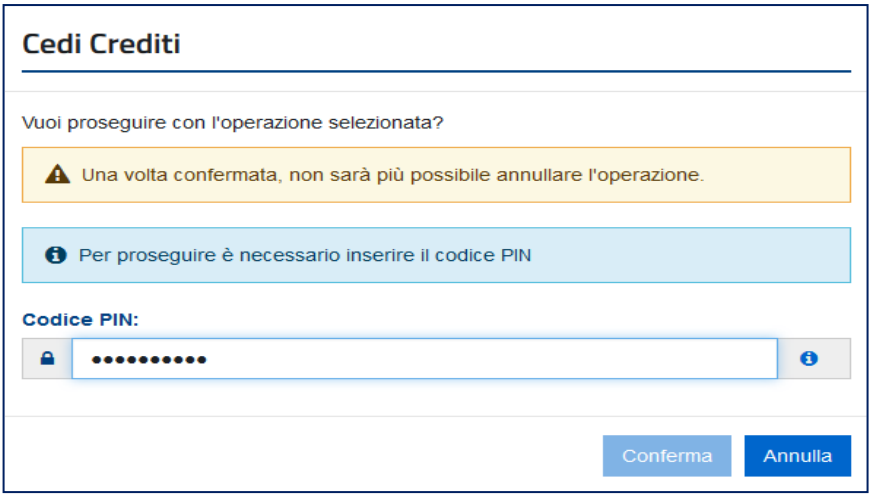

Queste particolari cautele sono necessarie per tentare di ridurre il rischio di errori nella comunicazione dei crediti ceduti, che potrebbero risultare difficili (se non impossibili) da sistemare.

Se l'operazione termina correttamente, la piattaforma visualizza il relativo messaggio.

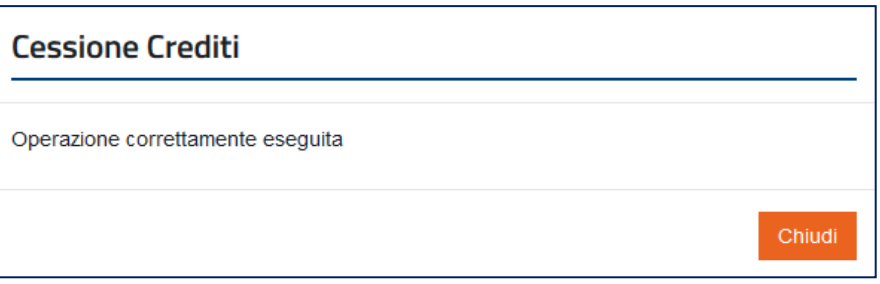

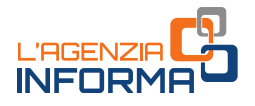

I crediti ceduti sono visibili nella piattaforma del cessionario, che può accettarli o rifiutarli. Nel caso in cui li rifiuti, i crediti ritornano nella disponibilità del cedente.

#### ATTENZIONE

Come riportato nel punto 3.6 del provvedimento del direttore dell'Agenzia del 1° dicembre 2021, in caso di cessione successiva alla prima di crediti relativi a bonus edilizi, il cessionario può procedere all'accettazione o al rifiuto solo dopo cinque giorni lavorativi dall'inserimento sulla piattaforma della cessione stessa da parte del cedente.

La piattaforma consente anche di cedere contemporaneamente più crediti. In questo caso, oltre a compilare singolarmente le relative righe, l'utente può "spuntare" la casella collocata nella riga di intestazione e inserire il codice fiscale dell'unico cessionario nella finestra di dialogo che apparirà.

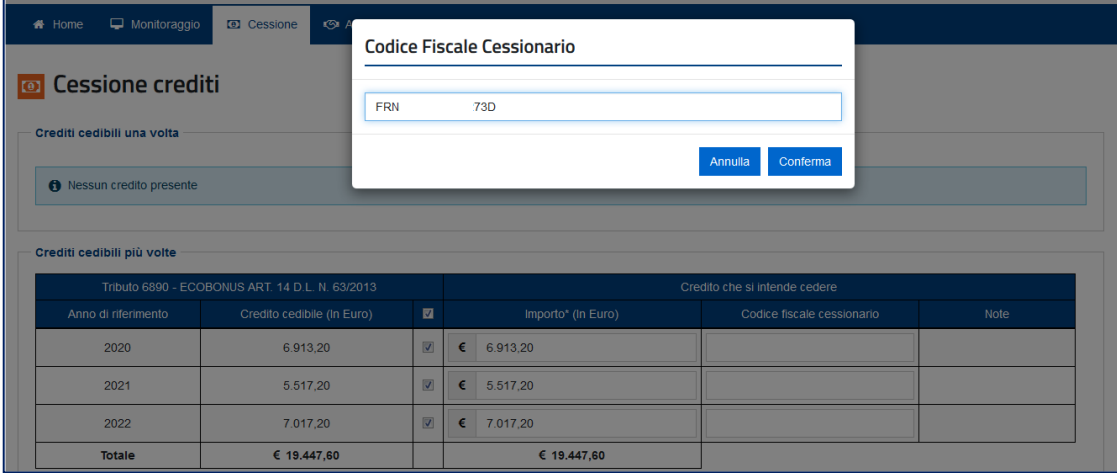

L'applicazione compila automaticamente le righe interessate con il codice fiscale del cessionario e con l'importo massimo del credito cedibile.

Se necessario, l'utente può comunque modificare questi dati per ogni riga e proseguire come descritto in precedenza.

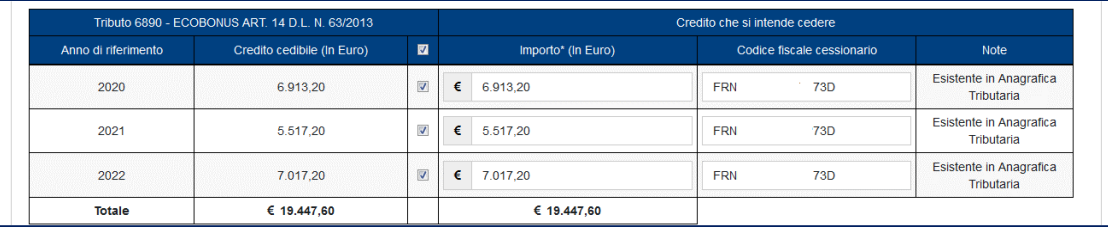

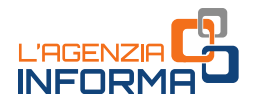

#### <span id="page-17-0"></span>**3.2.2 - Crediti "tracciabili"**

La tracciabilità del credito implica che in qualsiasi momento è possibile ricostruirne i movimenti e risalire alla detrazione dalla quale ha avuto origine il credito stesso.

Sono soggetti alla tracciabilità e al divieto di cessione parziale i *bonus* edilizi derivanti dalle prime cessioni e dagli sconti in fattura comunicati all'Agenzia delle entrate a partire dal 1° maggio 2022.

L'articolo 121, comma 1-quater, del decreto legge n. 34/2020 stabilisce che i crediti derivanti dall'esercizio delle opzioni (prima cessione o sconto in fattura) non possono formare oggetto di cessioni parziali successivamente alla prima comunicazione dell'opzione all'Agenzia delle entrate. A tal fine, al credito è attribuito un "codice identificativo univoco" da indicare nelle comunicazioni delle eventuali successive cessioni. Queste disposizioni si applicano alle comunicazioni della prima cessione o dello sconto in fattura inviate all'Agenzia delle entrate a partire dal 1° maggio 2022, fatta eccezione per le comunicazioni inviate dal 9 al 13 maggio 2022 in relazione alle spese del 2020 e del 2021 (risoluzione n. 21/2022, penultimo periodo), che restano non tracciabili.

Per tale finalità, in occasione del primo caricamento sulla piattaforma delle singole rate annuali in cui è suddivisa la detrazione, a ciascuna di esse è attribuito un "Codice identificativo univoco" composto:

- dal protocollo (17 caratteri) e dal progressivo (7 caratteri) della comunicazione dell'opzione (prima cessione o sconto) da cui deriva il credito
- da un ulteriore progressivo di 6 caratteri assegnato automaticamente dalla piattaforma, per distinguere, all'interno di ciascuna comunicazione, le varie rate e i relativi titolari originari della detrazione.

Per esempio, nel caso di una comunicazione dell'opzione per lo sconto in fattura, inviata all'Agenzia delle entrate a maggio 2022 (prot. 123456789098765432123451 progr. 1) e relativa a una spesa di 1.000 euro sostenuta nel 2022 (che dà diritto a una detrazione del 110% - Superbonus), sulla piattaforma sono caricate le seguenti rate:

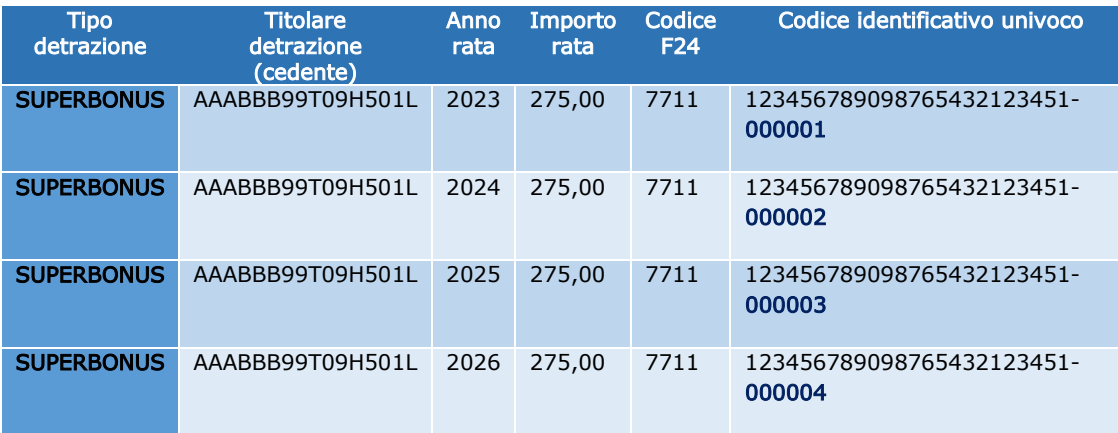

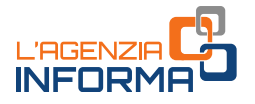

Dopo la prima opzione, ciascuna rata annuale in cui è stata suddivisa la detrazione deve essere ceduta distintamente e per intero (divieto di cessione parziale). Pertanto, per ogni rata le cessioni successive alla prima conservano il "Codice identificativo univoco" della rata stessa.

Per questo motivo, le singole rate dei crediti "tracciabili" non vengono mai raggruppate, ma nei vari passaggi sono sempre visualizzate e cedute distintamente.

Di seguito è riportato un esempio della funzione di cessione dei crediti "tracciabili", in cui sono riepilogate le diverse tipologie di crediti di cui l'utente connesso risulta titolare, per i quali è possibile comunicare l'ulteriore cessione attraverso la piattaforma.

Nella pagina viene visualizzato un prospetto di riepilogo.

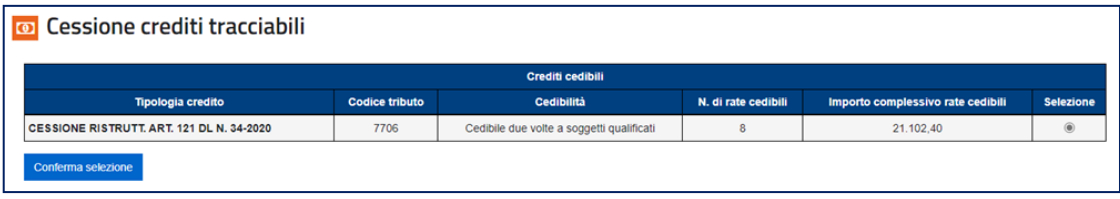

Da questo riepilogo l'utente deve selezionare il tipo di credito che intende cedere e poi cliccare sul pulsante "Conferma selezione", per ottenere l'elenco dei crediti cedibili.

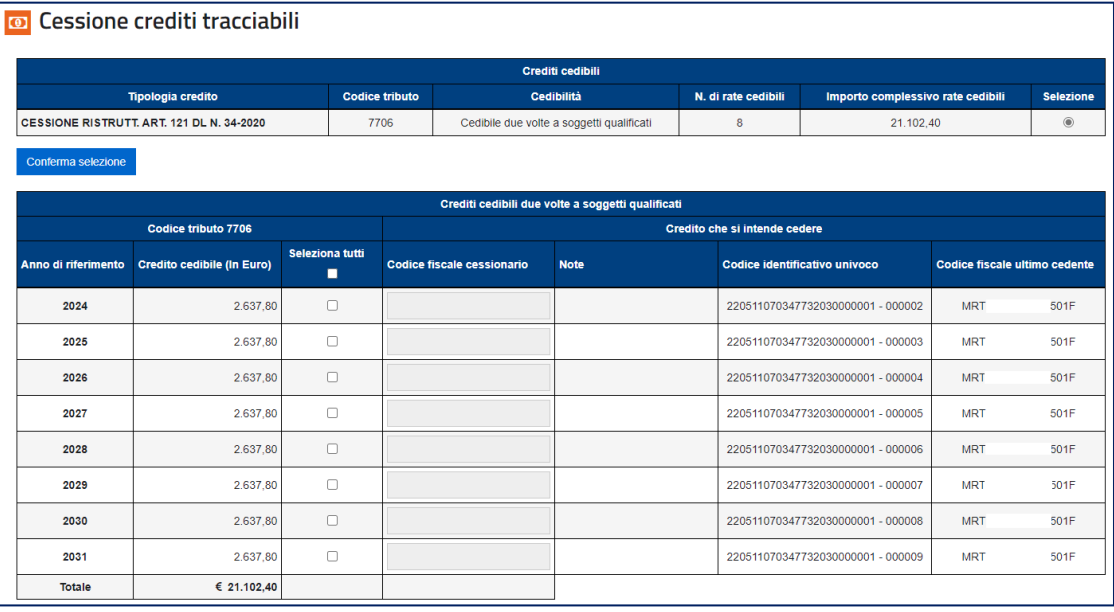

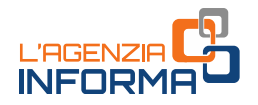

Se il numero di operazioni dovesse essere elevato, la piattaforma richiede di restringere la selezione, indicando i filtri riportati nella figura seguente.

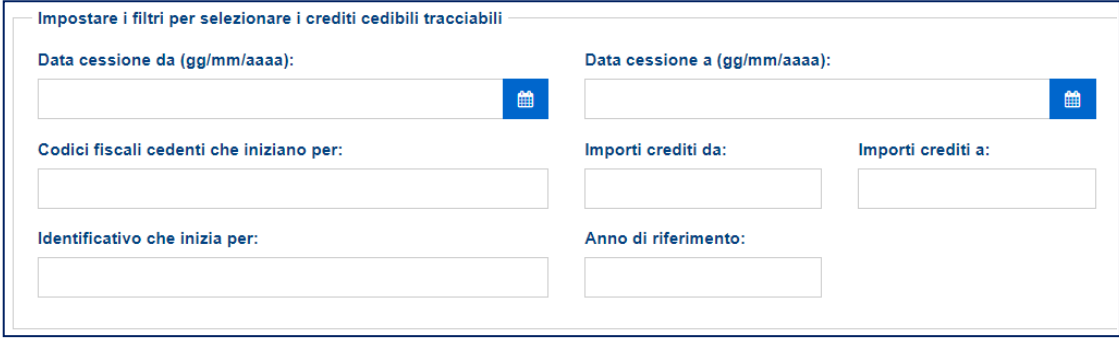

Trattandosi di crediti "tracciabili", per ogni rata vengono indicati, tra l'altro:

- il "Codice identificativo univoco", composto come sopra specificato
- il codice fiscale del soggetto (codice fiscale ultimo cedente) che ha ceduto il credito all'attuale titolare del credito stesso; nel caso si tratti delle rate dei *bonus* edilizi derivanti dall'opzione per la prima cessione o per lo sconto in fattura, il codice fiscale in questione corrisponde al soggetto titolare della detrazione.

A differenza dei crediti "non tracciabili", in caso di cessione dei crediti "tracciabili" non è possibile cedere una parte della rata e dunque non è possibile specificare l'importo del credito ceduto, che per definizione è preimpostato con l'importo della rata stessa.

Per il resto, la cessione dei crediti "tracciabili" si svolge come descritto al paragrafo precedente.

#### <span id="page-19-0"></span>**3.2.3 - Casi particolari**

In alcuni casi, per concludere la comunicazione della cessione del credito è necessario confermare, sotto la propria responsabilità, la presenza di determinati requisiti, in quanto il cedente è una banca o una società appartenente a un gruppo bancario e il cessionario deve necessariamente essere un soggetto diverso da un consumatore o utente (come definito dal decreto legislativo n. 206/2005) che abbia stipulato un contratto di conto corrente con la banca stessa, ovvero con la banca capogruppo.

In particolare, in base al caso specifico, per proseguire nella comunicazione della cessione del credito è necessario accettare un'apposita dichiarazione.

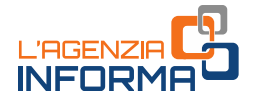

#### Si riportano, di seguito, due esempi.

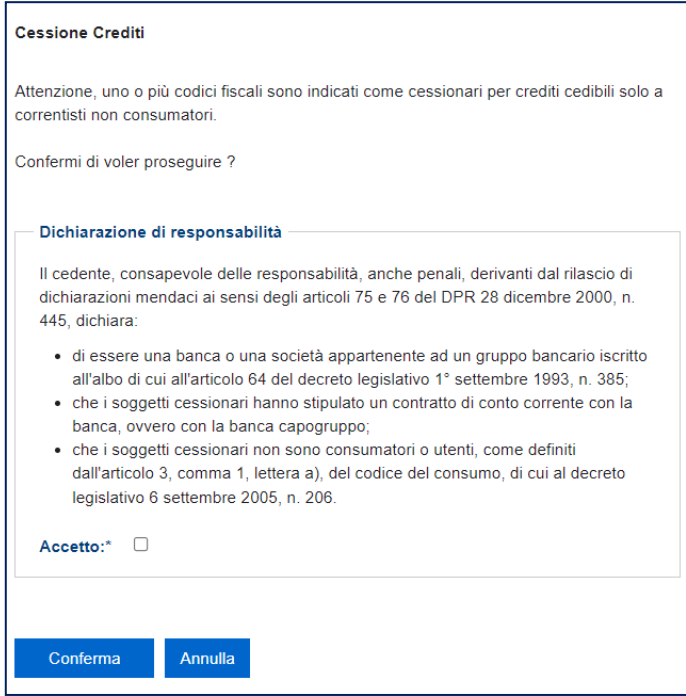

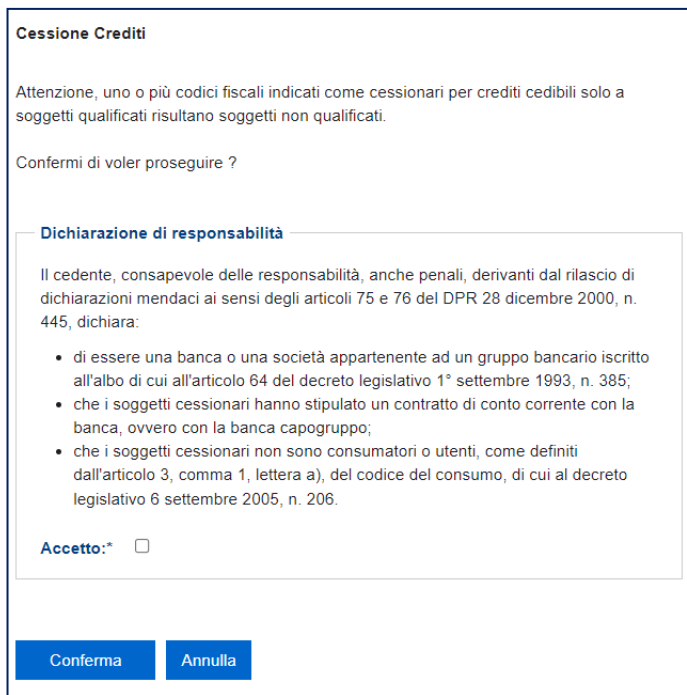

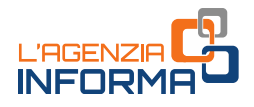

# <span id="page-21-0"></span>**3.3 L'ACCETTAZIONE CREDITI/SCONTI**

In quest'area della piattaforma, l'utente può visualizzare i crediti:

- per i quali è richiesta l'accettazione (o il rifiuto), di cui l'utente risulta cessionario (cioè i crediti ceduti all'utente da altri soggetti)
- che l'utente ha acquistato in qualità di fornitore che ha praticato lo sconto in fattura.

Per ogni credito sono specificati il tipo, l'importo e l'anno di riferimento, il codice fiscale del soggetto cedente e le opzioni di cedibilità successiva.

#### ATTENZIONE

Come riportato nel punto 3.6 del provvedimento del direttore dell'Agenzia del 1° dicembre 2021, in caso di cessione successiva alla prima di crediti relativi a *bonus* edilizi, il cessionario può procedere all'accettazione o al rifiuto solo dopo cinque giorni lavorativi dall'inserimento sulla piattaforma della cessione stessa da parte del cedente.

L'accettazione del credito è indispensabile per la fruizione in compensazione tramite modello F24, oppure della successiva cessione, se consentita.

In caso di rifiuto (per esempio, perché la cessione o i relativi dati sono errati), invece, il credito torna nella disponibilità del cedente. Il rifiuto è indispensabile, inoltre, per neutralizzare gli effetti delle opzioni per lo sconto o la prima cessione del credito che sono state comunicate in modo errato.

È importante, pertanto, procedere tempestivamente al rifiuto delle cessioni dei crediti che dovessero risultare errate o che si ritiene di non poter accettare.

#### **ATTENZIONE**

L'accettazione e il rifiuto non possono essere parziali. Inoltre, sono irreversibili, salvo casi particolari disciplinati dall'Agenzia con apposite istruzioni (circolare n. 33/2022).

Se i crediti in attesa di accettazione o rifiuto sono particolarmente numerosi, viene visualizzato un prospetto di riepilogo per consentire all'utente, attraverso selezioni successive, di individuare i crediti da accettare o rifiutare; altrimenti, la piattaforma visualizza direttamente i crediti in attesa di accettazione.

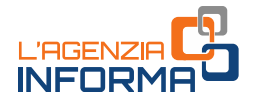

#### <span id="page-22-0"></span>**3.3.1 - Crediti "non tracciabili"**

Si riporta un esempio della pagina di accettazione/rifiuto dei crediti "non tracciabili", dove sono presenti diverse tipologie di crediti di cui l'utente connesso risulta come cessionario e per le quali è necessario comunicare l'accettazione attraverso la piattaforma.

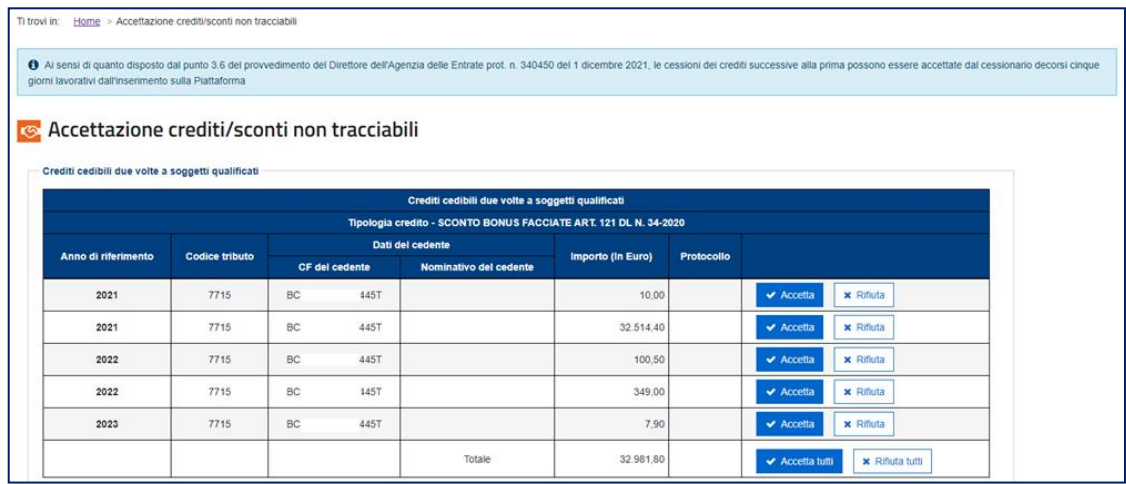

In caso di accettazione/rifiuto del credito derivante dell'opzione per lo sconto o la prima cessione del credito stesso, nel campo "Protocollo" è indicato il protocollo della comunicazione della suddetta opzione, attribuito dall'Agenzia delle entrate al momento della ricezione della comunicazione stessa.

Cliccando sui relativi pulsanti, è possibile accettare o rifiutare i crediti ricevuti, per singolo tipo di credito, anno di riferimento e soggetto cedente, oppure per la totalità dei crediti stessi.

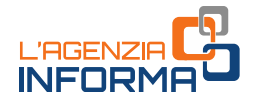

Dopo aver cliccato sul pulsante "Accetta" (oppure sul pulsante "Accetta Tutti") è necessario inserire il proprio codice Pin (tranne nei casi in cui l'accesso al sito dell'Agenzia sia stato effettuato tramite SPID) e confermare l'operazione nella finestra di dialogo che apparirà.

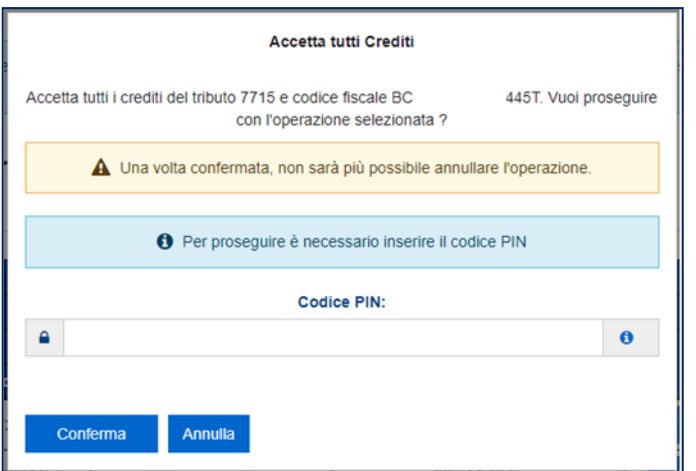

Se l'operazione termina correttamente, la piattaforma visualizza il relativo messaggio.

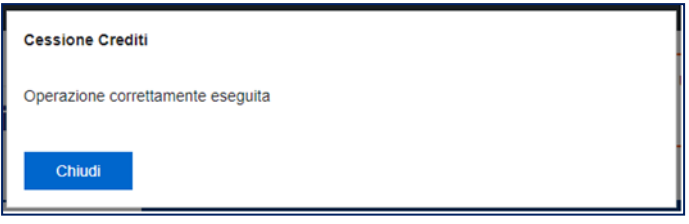

Si dovrà procedere nello stesso modo nel caso si volesse rifiutare la cessione dei crediti.

L'ammontare dei crediti "non tracciabili" accettati dal cessionario è caricato nel cassetto fiscale del cessionario stesso e potrà essere utilizzato, senza ulteriori formalità, in compensazione tramite modello F24, oppure essere ulteriormente ripartito in dieci rate annuali (nei casi previsti), come descritto al paragrafo 3.5.

In alternativa, se consentito, i crediti potranno essere ulteriormente ceduti.

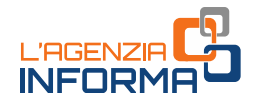

#### <span id="page-24-0"></span>**3.3.2 - Crediti "tracciabili"**

Nell'esempio seguente viene visualizzato il prospetto di riepilogo per consentire all'utente, attraverso selezioni successive, di individuare i crediti da accettare o rifiutare.

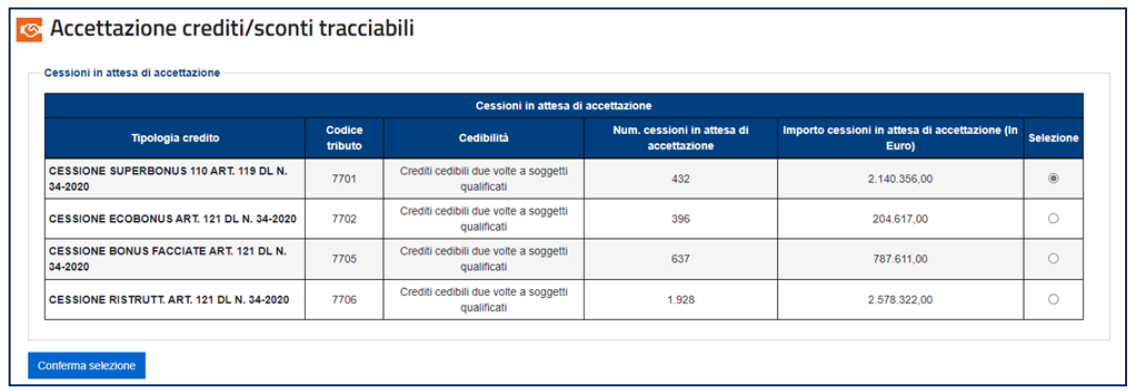

L'utente deve selezionare il tipo di credito per il quale vuole comunicare l'accettazione o il rifiuto e poi cliccare sul puntante "Conferma selezione".

Se il numero di cessioni è elevato, la piattaforma richiede di restringere ulteriormente la selezione, indicando alcuni filtri (come riportato nella figura seguente).

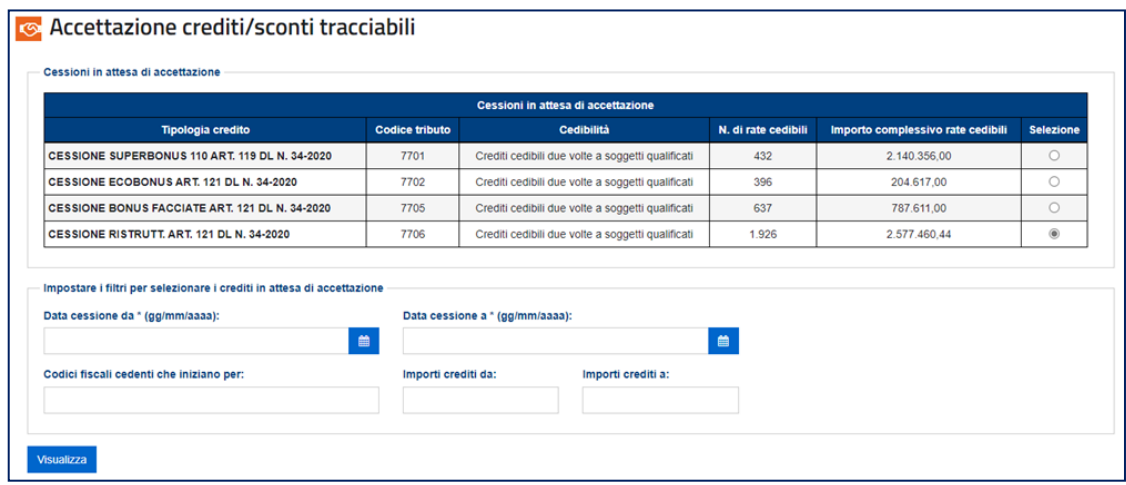

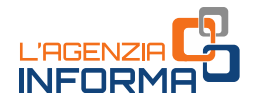

Il risultato della selezione sarà di questo tipo.

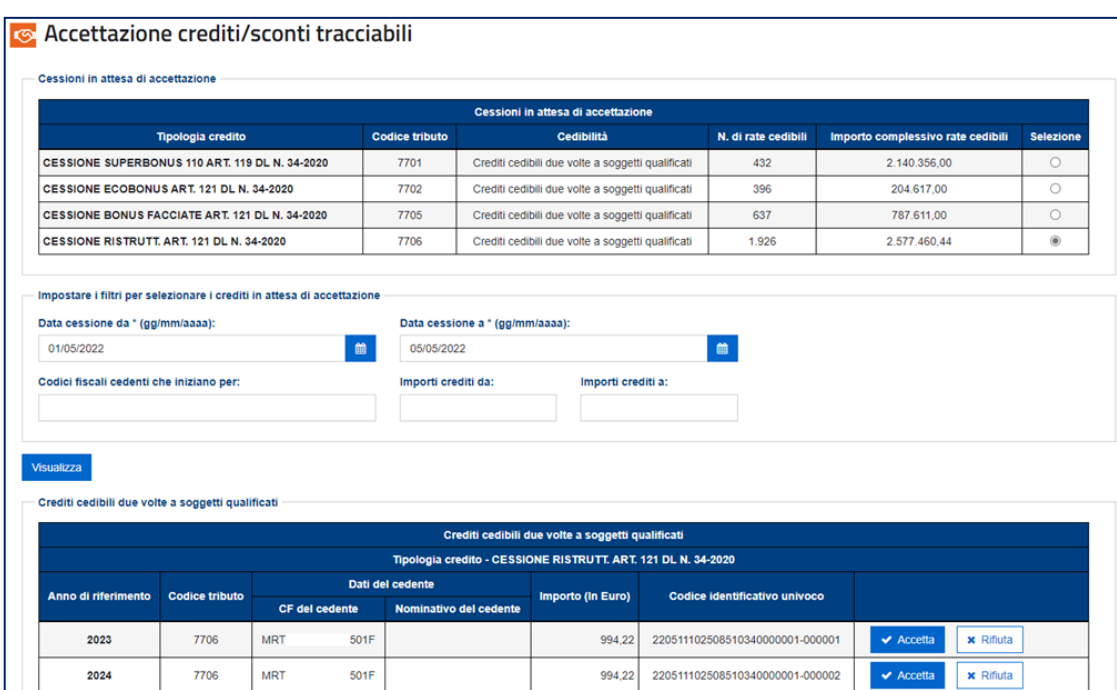

Le operazioni di accettazione/rifiuto dei crediti "tracciabili" si svolgono in modo analogo a quanto descritto al paragrafo precedente per i crediti "non tracciabili".

Per i crediti "tracciabili", anche in caso di cessioni successive alla prima, le cessioni in attesa di accettazione conservano:

- la loro individualità (non vengono mai raggruppate)
- il "Codice identificativo univoco", attribuito in occasione del primo caricamento del credito sulla piattaforma.

I crediti "tracciabili" accettati dal cessionario, se consentito, possono essere ulteriormente ceduti dal cessionario stesso, che li troverà immediatamente disponibili nell'apposita sezione della piattaforma già descritta in precedenza.

Invece, ai fini dell'utilizzo in compensazione tramite modello F24, il cessionario, dopo aver accettato i crediti, deve anche comunicare la scelta – revocabile – per la fruizione in compensazione, tramite l'apposita funzione descritta nel paragrafo 3.4.1.

Questa ulteriore scelta è necessaria perché i crediti "tracciabili" non sono cedibili parzialmente e dunque l'utilizzo in compensazione è alternativo alla cessione. Dopo la comunicazione della scelta per la fruizione in compensazione, i crediti non saranno più cedibili e verranno caricati nel cassetto fiscale del cessionario, ai fini dell'utilizzo tramite modello F24, oppure dell'ulteriore rateazione in dieci anni (se consentita) come descritto al paragrafo 3.5.

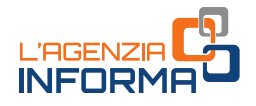

# <span id="page-26-0"></span>**3.4 GESTIONE F24**

Questa funzione della Piattaforma può essere utilizzata esclusivamente per i crediti "tracciabili" e consente all'utente di:

- optare per la fruizione degli stessi in compensazione tramite modello F24
- revocare tale opzione
- consultare le scelte e le revoche effettuate.

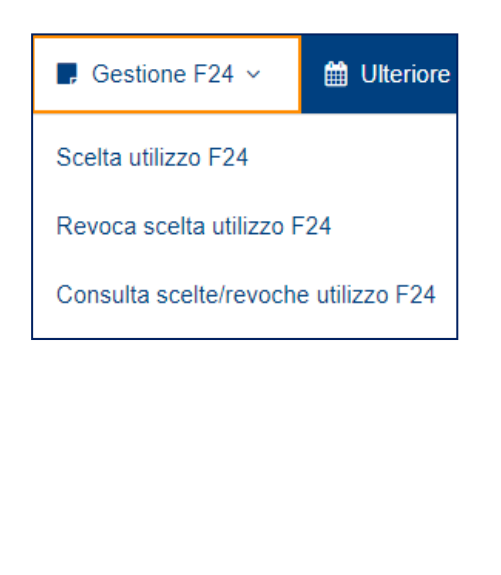

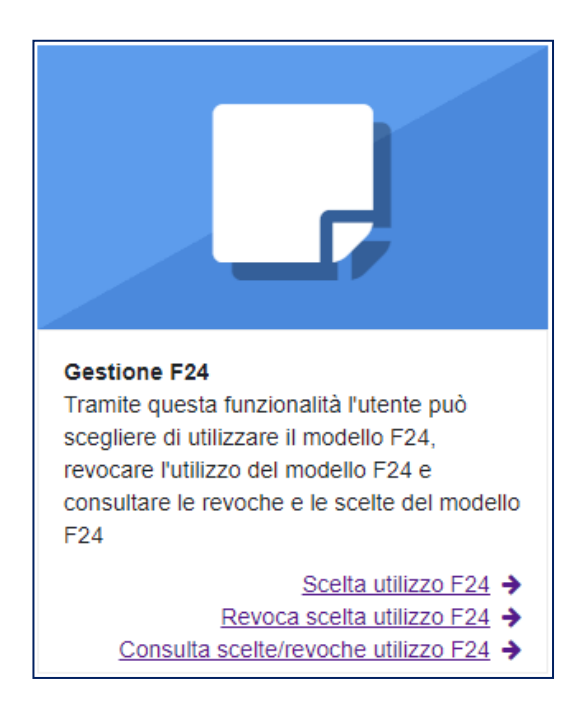

#### <span id="page-26-1"></span>**3.4.1 - Scelta per l'utilizzo in compensazione dei crediti "tracciabili"**

In quest'area sono visibili i crediti per i quali l'utente può optare per l'utilizzo in compensazione tramite modello F24, ai sensi delle disposizioni vigenti. Tale scelta può essere effettuata unicamente in relazione ai crediti "tracciabili" già accettati e per i quali non sia già stata eseguita l'operazione irrevocabile di cessione, salvo rifiuto del cessionario.

Questo in quanto le rate annuali dei crediti "tracciabili" non possono essere cedute parzialmente. Questo implica che, per ciascuna rata, la cessione è alternativa all'utilizzo in compensazione tramite modello F24.

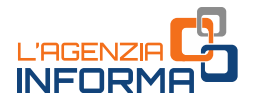

In tale contesto, la piattaforma è stata configurata in modo da consentire, di default (dopo l'accettazione), di cedere le singole rate intere.

Se, invece, il cessionario intende utilizzare in compensazione una o più rate (già accettate), deve comunicare questa opzione (revocabile) tramite la piattaforma, in modo che sia inibita la cessione di tali rate e il relativo importo venga caricato sul plafond compensabile del cessionario. Ciò significa che il plafond del credito compensabile intestato al cessionario, con riferimento ai crediti "tracciabili", contiene solo gli importi delle rate per i quali il cessionario ha già optato per l'utilizzo in compensazione.

La scelta revocabile per l'utilizzo in compensazione può essere comunicata in qualsiasi momento, anche lo stesso giorno dell'utilizzo del credito (ma sempre prima dell'invio del modello F24), fermi restando i termini di utilizzo di ciascuna rata annuale. La fruizione delle rate in compensazione può anche avvenire in più soluzioni, cioè tramite distinti modelli F24, presentati eventualmente in momenti diversi.

Invece, gli importi dei crediti "non tracciabili", dopo l'accettazione, come di consueto sono caricati interamente sui *plafond* intestati ai cessionari, che poi vengono decurtati degli importi ceduti o utilizzati in compensazione. Per le rate dei crediti "non tracciabili" la cessione e la fruizione in compensazione possono anche combinarsi e dunque essere parziali.

La situazione sintetica dei *plafond* dei crediti compensabili ("tracciabili" e "non tracciabili", senza distinzione), in termini di crediti lordi compensabili (A), crediti fruiti (B) e crediti residui compensabili (A-B), può essere consultata tramite il Cassetto fiscale, alla voce "Crediti IVA / Agevolazioni utilizzabili".

La funzione di scelta per l'utilizzo in compensazione dei crediti "tracciabili" visualizza un prospetto di riepilogo dei crediti per i quali è possibile comunicare l'opzione.

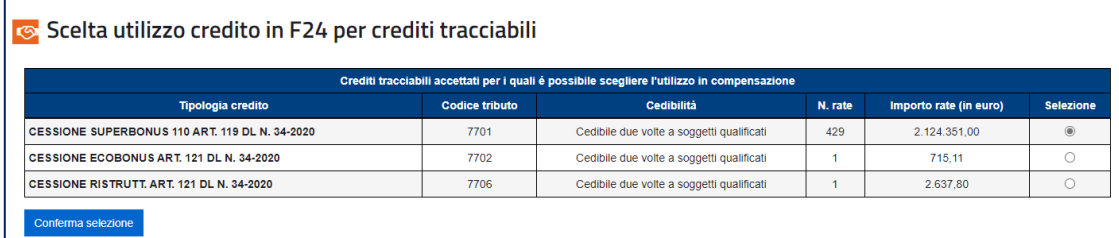

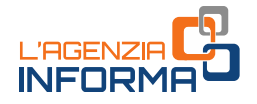

Dopo aver selezionato il tipo di credito e aver cliccato sul pulsante "Conferma selezione", se il numero di rate è elevato, la piattaforma richiederà di restringere ulteriormente la selezione, indicando alcuni filtri, come riportato nella seguente immagine.

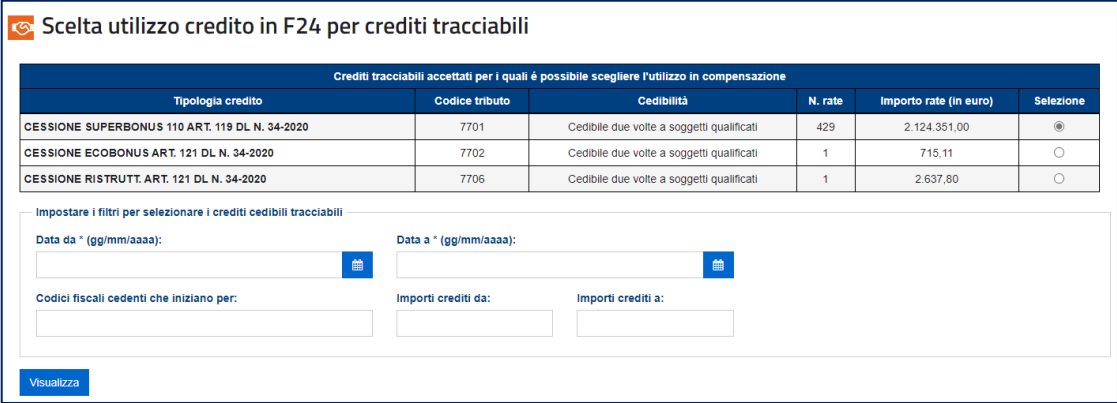

Dopo aver ultimato la selezione, la piattaforma visualizza le singole rate dei crediti per i quali è possibile optare per l'utilizzo in compensazione tramite modello F24.

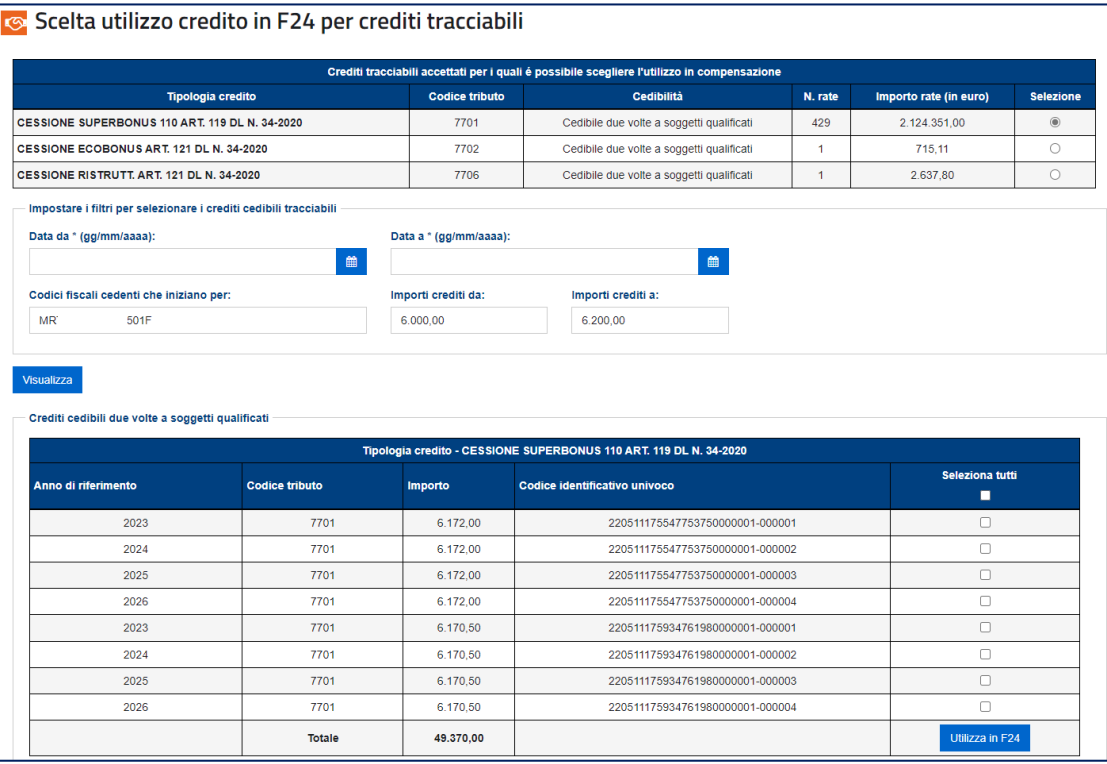

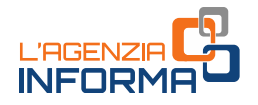

Dopo aver selezionato una o più rate, bisogna cliccare sul pulsante "Utilizza in F24" per destinare le rate selezionate all'utilizzo in compensazione tramite modello F24.

#### **ATTENZIONE**

In caso di errore nella selezione delle rate, è possibile revocare la scelta seguendo la procedura indicata nel paragrafo 3.4.2, al termine della quale le rate torneranno disponibili per una nuova selezione o per l'eventuale cessione.

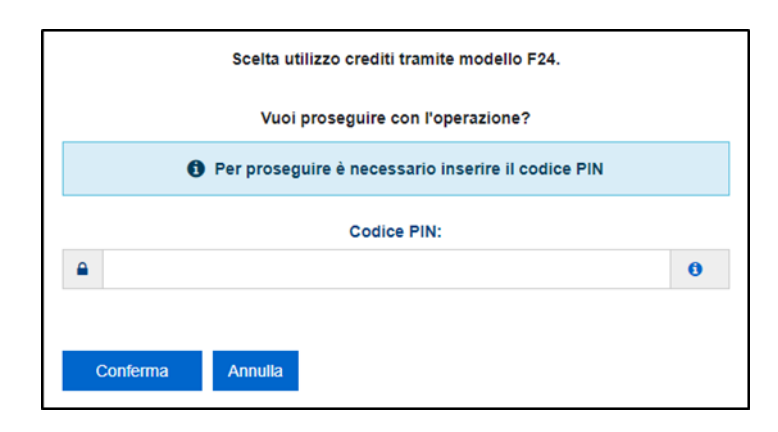

Dopo aver effettuato e confermato la scelta, il modello F24 contenente l'utilizzo del credito in compensazione potrà essere presentato anche nella stessa giornata.

Per l'individuazione delle rate dei crediti "tracciabili" per le quali è stata comunicata l'opzione di utilizzo in compensazione tramite modello F24, si rinvia al paragrafo 3.7 (Lista movimenti).

#### Utilizzo in compensazione tramite F24

L'utilizzo in compensazione tramite modello F24 avviene indicando il codice tributo e l'anno di riferimento del credito (se uguale o inferiore all'anno corrente). Se i crediti ricevuti sono riferiti ad annualità future, il cessionario potrà utilizzarli in compensazione a decorrere dal 1° gennaio di ciascuna annualità.

La quota di credito non utilizzata in compensazione nell'anno di fruibilità può essere utilizzata negli anni successivi, indicando comunque, quale anno di riferimento, l'anno originario di fruibilità.

#### **ATTENZIONE**

Alcuni crediti, come quelli relativi i bonus edilizi di cui all'articolo 121 del decreto legge n. 34/2020, possono essere utilizzati in compensazione esclusivamente dal 1° gennaio al 31 dicembre dell'anno di riferimento, anche in caso di successiva cessione. Per altri crediti sono previsti specifici e inderogabili termini di fruizione (per esempio, per i crediti relativi all'acquisto di prodotti energetici). È fondamentale, pertanto, consultare le disposizioni di riferimento di ciascun credito.

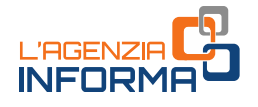

#### <span id="page-30-0"></span>**3.4.2 - Revoca scelta utilizzo F24**

Di seguito è riportato un esempio della funzione di revoca della scelta di utilizzo in F24 dei crediti "tracciabili".

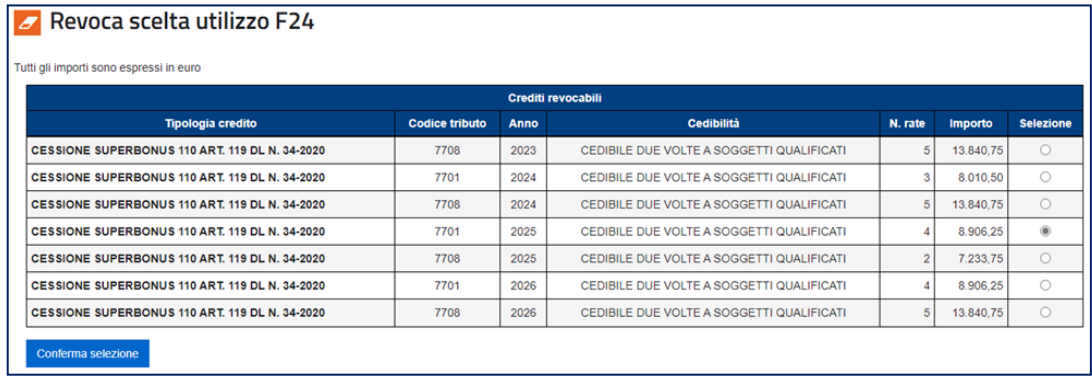

La tabella riepiloga le diverse tipologie di crediti per le quali l'utente connesso ha comunicato l'opzione per l'utilizzo in compensazione tramite modello F24, specificando i relativi codici tributo, l'anno di riferimento, le opzioni di cedibilità, il numero di rate e l'importo.

Per procedere alla revoca è necessario selezionare il tipo di credito e cliccare sul pulsante "Conferma selezione".

Dopo aver ultimato la selezione, la piattaforma visualizza le singole rate dei crediti per i quali è possibile revocare la scelta dell'utilizzo in compensazione tramite modello F24.

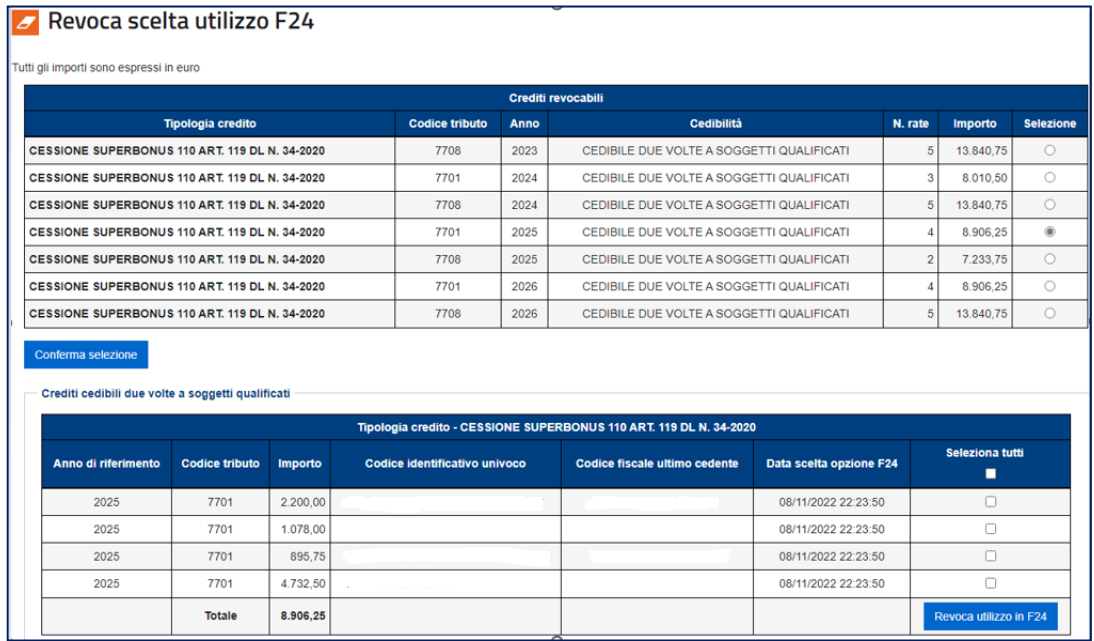

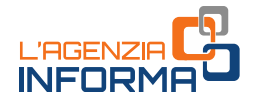

Bisogna, quindi, selezionare una o più rate e cliccare sul pulsante "Revoca utilizzo in F24".

Per completare la procedura di revoca, è necessario inserire il proprio codice PIN nella finestra di dialogo che apparirà e cliccare su "Conferma".

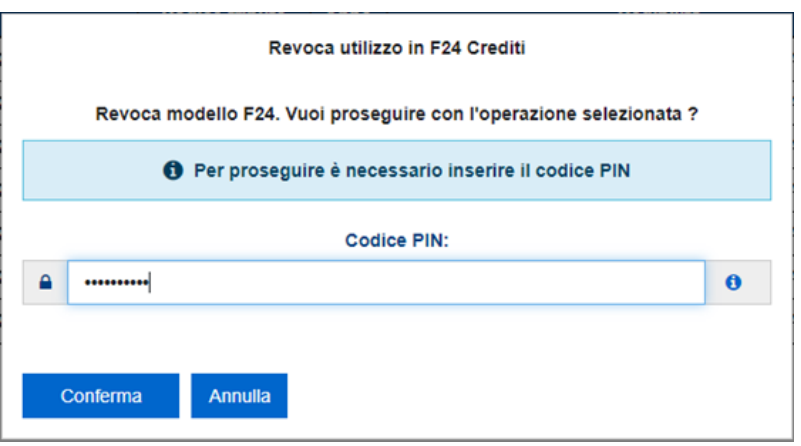

Se l'operazione termina correttamente, la piattaforma visualizzerà il relativo messaggio. Di conseguenza, sarà ridotto il plafond compensabile dei crediti corrispondenti alle rate per cui è stata revocata l'opzione.

Nel caso in cui il titolare del credito non disponga di plafond compensabile sufficiente in relazione alle rate per le quali intende revocare l'opzione, l'operazione non sarà consentita.

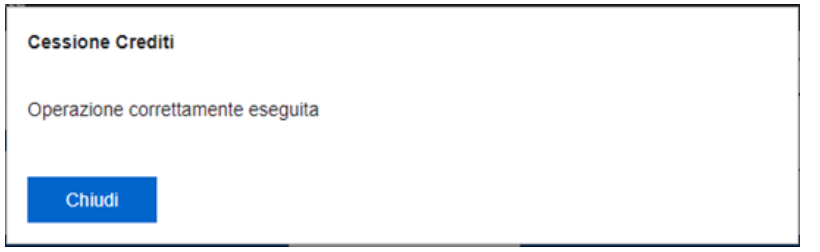

Al termine dell'operazione, le singole rate dei crediti "tracciabili" per le quali è stata revocata l'opzione per l'utilizzo in compensazione torneranno nella disponibilità del cessionario, ai fini dell'eventuale ulteriore cessione o di una nuova opzione per la compensazione tramite modello F24.

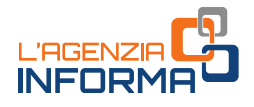

#### <span id="page-32-0"></span>**3.4.3 - Consulta scelte/revoche utilizzo F24**

Attraverso questa funzione, l'utente può consultare le scelte effettuate di utilizzo in compensazione tramite F24 dei crediti "tracciabili" accettati e le eventuali revoche.

È necessario indicare il tipo di operazione che si intende consultare ("Tutte", "Scelta" o "Revoca") e il codice tributo del credito, tramite gli appositi menu a tendina.

La piattaforma propone, inoltre, una serie di filtri facoltativi, riportati nella figura seguente, che consentono di restringere il campo di ricerca.

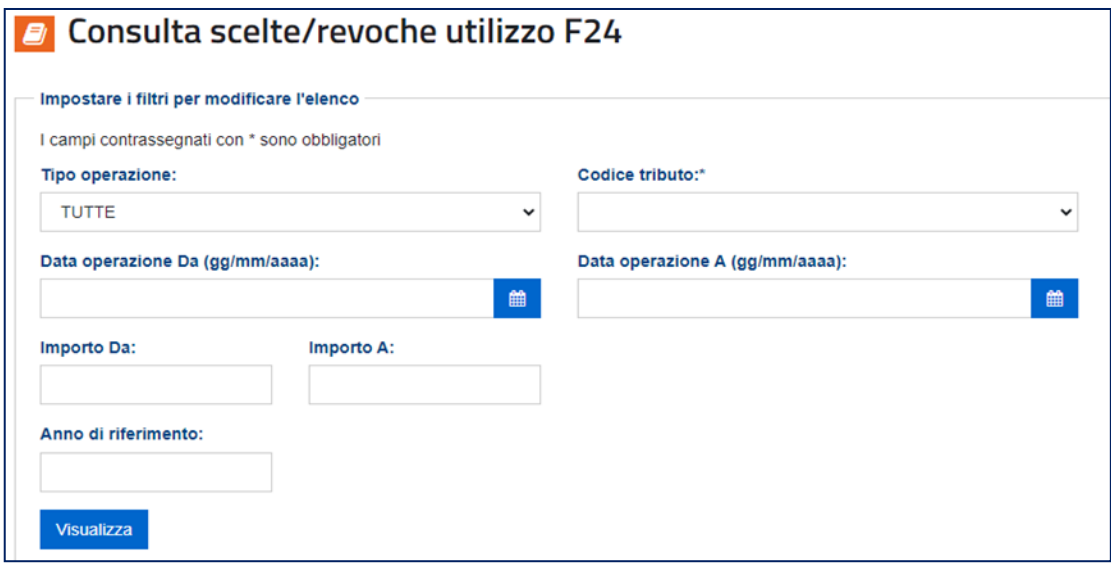

In mancanza del codice tributo verrà visualizzato un messaggio di errore, come nell'immagine di seguito riportata.

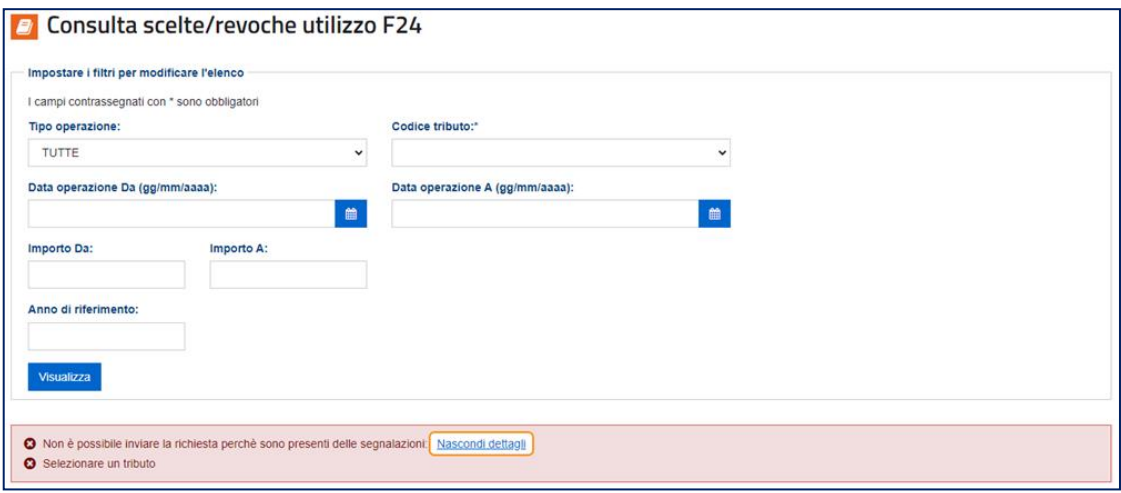

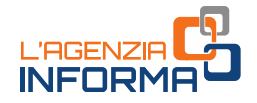

Se non vengono rilevati errori verrà visualizzato l'elenco dei crediti per i quali è stata comunicata l'opzione per l'utilizzo in compensazione o la revoca di tale scelta, come indicato nell'immagine seguente.

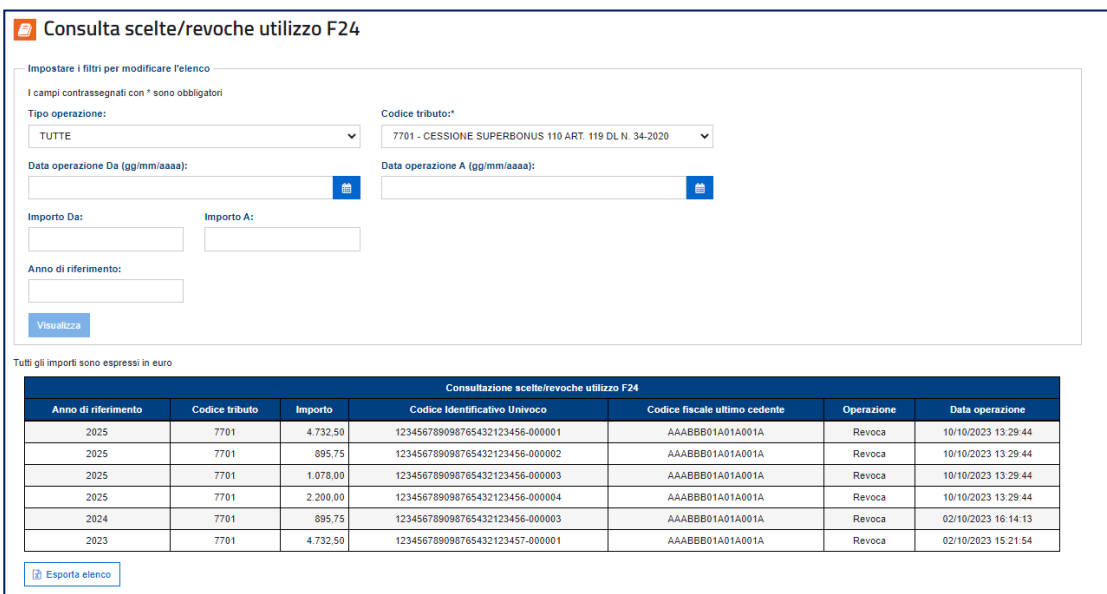

Trattandosi di crediti "tracciabili", è indicato il "Codice Identificativo Univoco" di ciascuna rata e il codice fiscale dell'ultimo cedente.

Per ciascuna operazione è indicata anche la data e l'ora in cui questa è stata effettuata.

La lista delle operazioni visualizzate può essere esportata in formato elaborabile (.csv) cliccando sul pulsante "Esporta elenco".

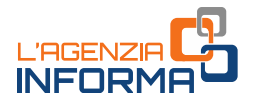

# <span id="page-34-0"></span>**3.5 L'ULTERIORE RATEAZIONE**

Attraverso questa funzione l'utente può comunicare all'Agenzia delle entrate di avvalersi delle disposizioni contenute nell'articolo 9, comma 4, del decreto legge n. 176/2022, che consentono di ripartire in dieci rate annuali la quota residua non utilizzata delle rate annuali di taluni crediti derivanti dai bonus edilizi.

L'utente, inoltre, può interrogare le comunicazioni effettuate.

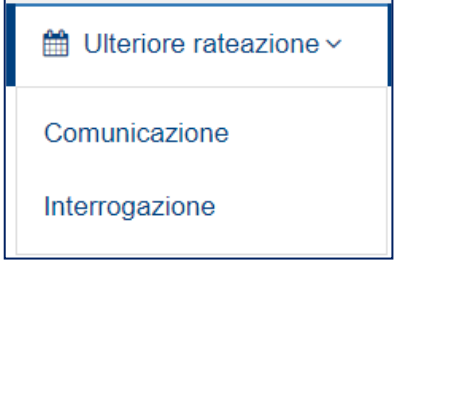

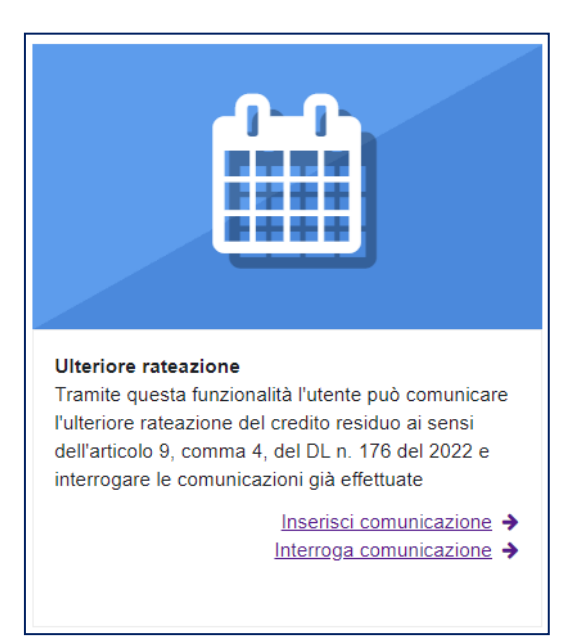

In particolare, la ripartizione può essere comunicata per la quota residua delle rate dei crediti riferite:

- agli anni 2022 e seguenti, per i crediti derivanti dalle comunicazioni delle opzioni per la prima cessione o lo sconto in fattura inviate all'Agenzia delle entrate fino al 31 ottobre 2022, relative al Superbonus (codici tributo 6921, 7701 e 7711)
- agli anni 2023 e seguenti, per i crediti derivanti dalle comunicazioni inviate all'Agenzia delle entrate dal 1° novembre 2022 al 31 marzo 2023, relative al Superbonus (codici tributo 7708 e 7718), nonché dalle comunicazioni inviate fino al 31 marzo 2023, relative al Sismabonus (codici tributo 6923, 7703 e 7713) e agli interventi finalizzati al superamento e all'eliminazione delle barriere architettoniche (codici tributo 7707 e 7717).

La quota residua di ciascuna rata annuale di questi crediti d'imposta, non utilizzata in compensazione tramite modello F24, anche acquisita a seguito di cessioni del credito successive alla prima opzione, può essere ripartita in dieci rate annuali di pari importo, decorrenti dall'anno successivo a quello di riferimento della rata originaria.

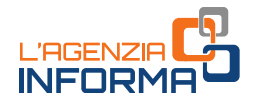

La comunicazione può riferirsi anche solo a una parte della rata del credito al momento disponibile e con successive comunicazioni potranno essere rateizzati, anche in più soluzioni, la restante parte della rata e gli eventuali altri crediti nel frattempo acquisiti.

Si consideri, per esempio, il caso di un contribuente che dispone della rata del 2023 relativa a crediti di tipo Sismabonus dell'importo di 100 euro e prevede di non avere sufficiente capacità per assorbirla in compensazione tramite modello F24 entro il 31 dicembre 2023. Il contribuente potrà, alternativamente:

- stimare la quota della rata del 2023 che riuscirà a utilizzare in compensazione entro la fine dell'anno, per ipotesi pari a 60 euro, e comunicare all'Agenzia delle entrate la restante parte della rata che non prevede di utilizzare, pari a 40 euro. Tale importo residuo sarà ripartito in dieci rate annuali di 4 euro ciascuna, utilizzabili in compensazione dal 1° gennaio al 31 dicembre degli anni dal 2024 al 2033, non cedibili o ulteriormente rateizzabili. Se alla fine del 2023 avrà altri crediti residui non compensabili, potrà comunicare all'Agenzia di ripartirli nei successivi dieci anni
- attendere la fine del 2023 per avere precisa contezza dei crediti residui non compensabili e comunicare all'Agenzia di ripartirli nei successivi dieci anni.

Per maggiori dettagli, si veda il *provvedimento* dell'Agenzia delle entrate del 18 aprile 2023.

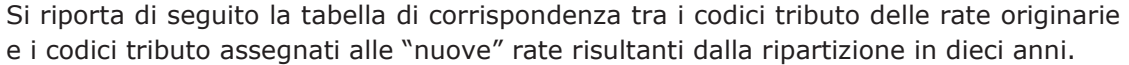

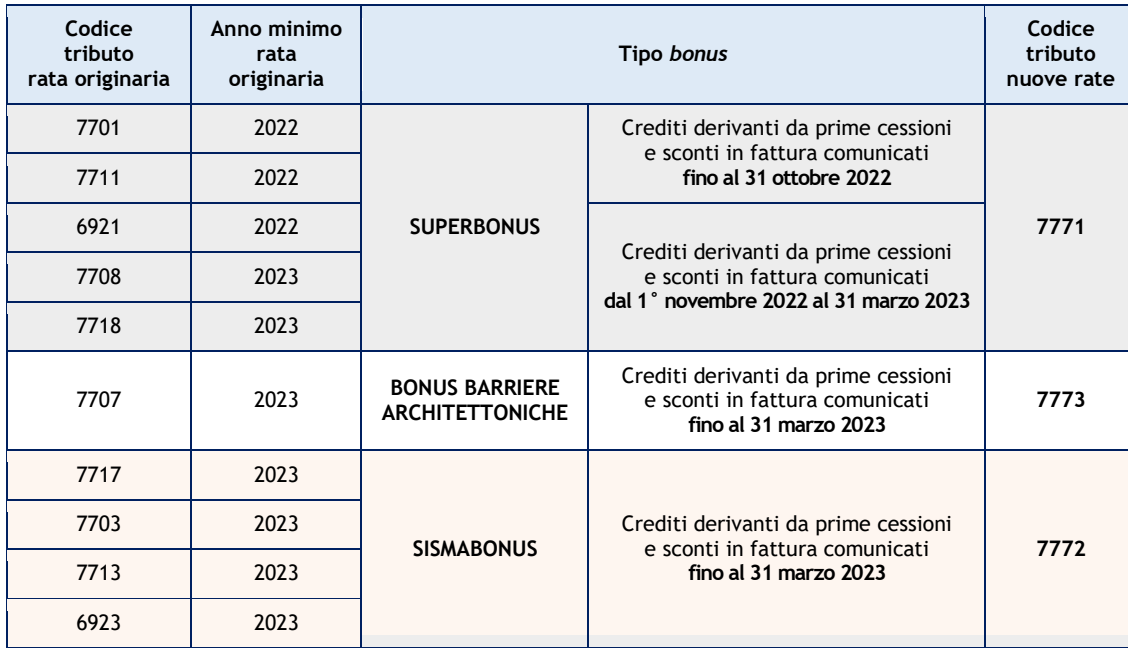

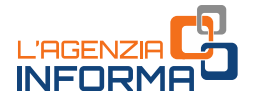

#### ATTENZIONE

Le "nuove" rate risultanti dalla ripartizione in dieci anni costituiscono dei crediti utilizzabili esclusivamente in compensazione tramite modello F24 (senza bisogno di accettazione o altre formalità), dal 1° gennaio al 31 dicembre dell'anno di riferimento, e non possono essere cedute ad altri soggetti, né ulteriormente ripartite.

La quota di ciascuna nuova rata non utilizzata nell'anno di riferimento non può essere fruita negli anni successivi e non può essere richiesta a rimborso.

La ripartizione in dieci rate può essere annullata seguendo le istruzioni riportate al paragrafo 3.5.3.

#### <span id="page-36-0"></span>**3.5.1 - Comunicazione dell'ulteriore rateazione**

Per comunicare la ripartizione dei crediti residui in dieci rate annuali è necessario, anzitutto, individuare la rata originaria da ripartire, attraverso il relativo anno di riferimento e/o il codice tributo, utilizzando la funzione di selezione (come nella seguente immagine).

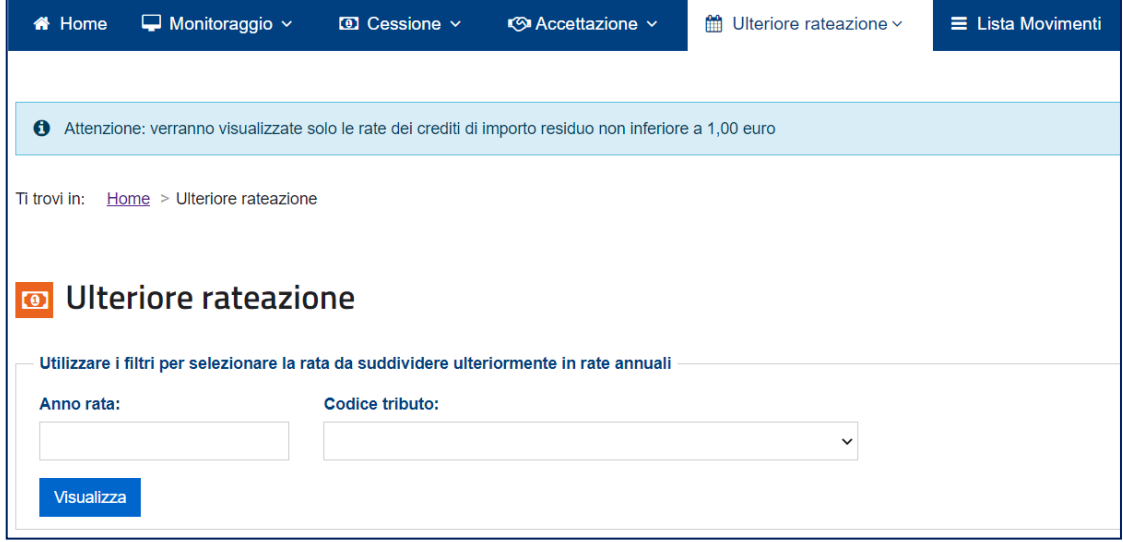

Sono disponibili per la ripartizione le rate dei crediti "non tracciabili" che sono state accettate tramite l'apposita funzione della piattaforma e le rate dei crediti "tracciabili" per le quali è stata comunicata, sempre tramite la piattaforma, l'opzione per l'utilizzo in compensazione tramite modello F24. Pertanto, nel caso di rate dei crediti tracciabili, per le quali l'utilizzo in compensazione è alternativo alla cessione, per accedere all'ulteriore ripartizione in dieci rate annuali è necessario preventivamente scegliere di fruirne in compensazione tramite modello F24, utilizzando l'apposita funzione della piattaforma descritta al paragrafo 3.4.1.

Nel caso in cui venga indicato un anno di riferimento (per esempio, il 2021) per il quale non è ammessa la ripartizione delle rate residue, verrà visualizzato il relativo messaggio di errore, come nelle immagini di seguito riportate.

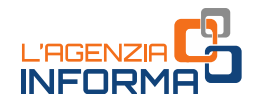

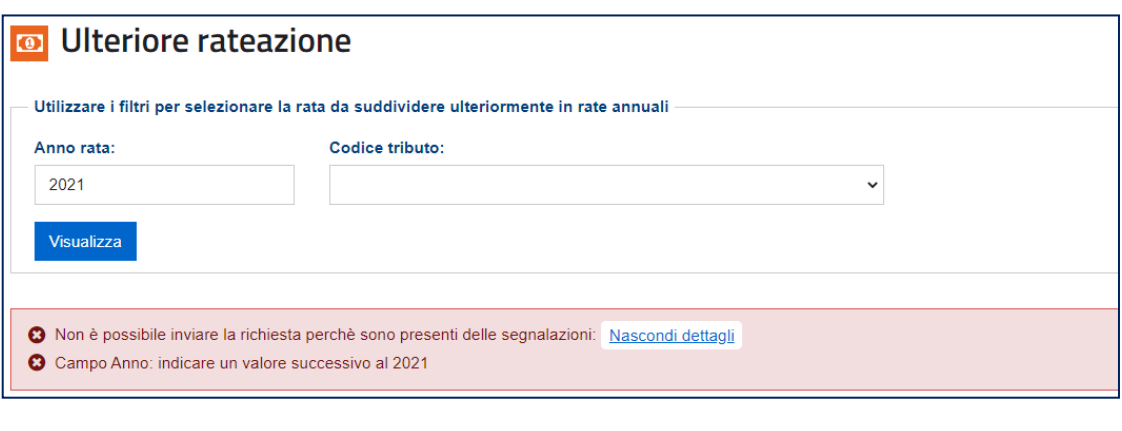

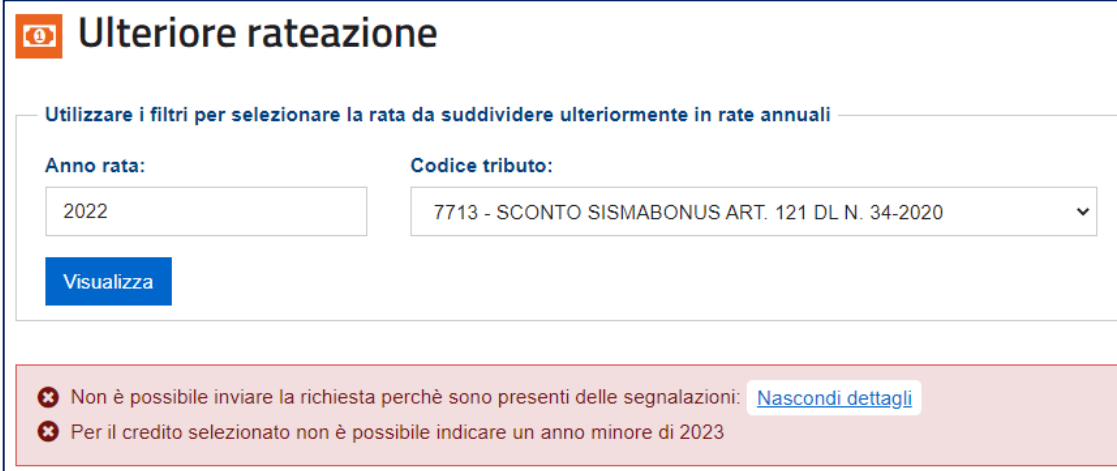

È possibile individuare le rate per cui è ammessa la ripartizione indicando il relativo anno di riferimento e/o il codice tributo, come negli esempi delle immagini seguenti.

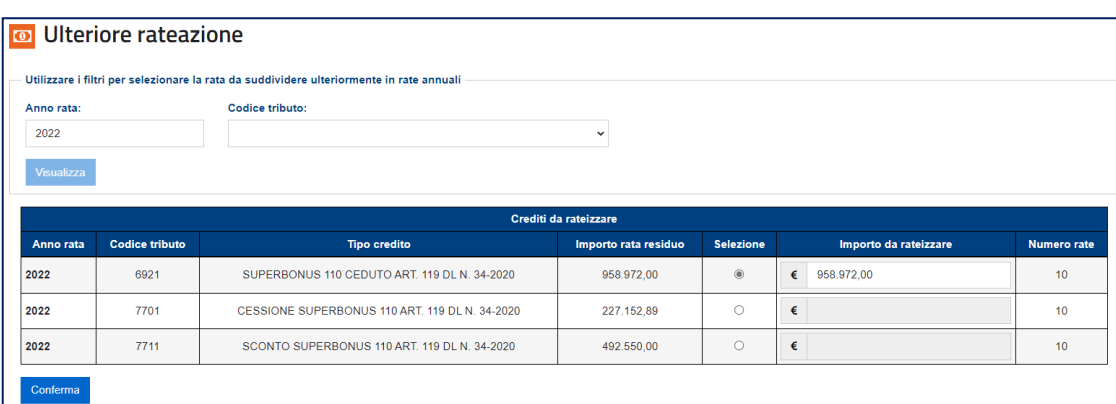

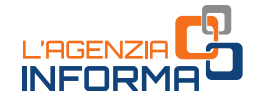

#### o Ulteriore rateazione

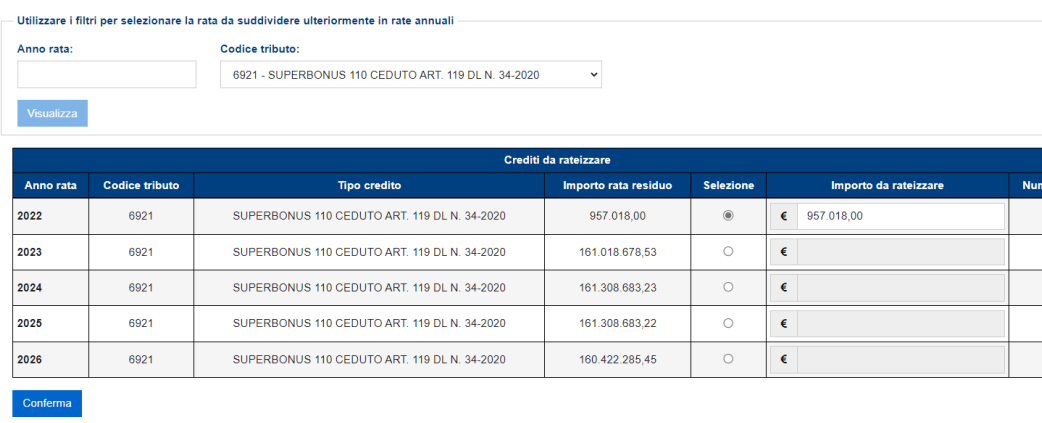

**TO rate**  $10<sub>1</sub>$  $10<sup>10</sup>$  $10<sub>1</sub>$  $10<sub>1</sub>$  $10$ 

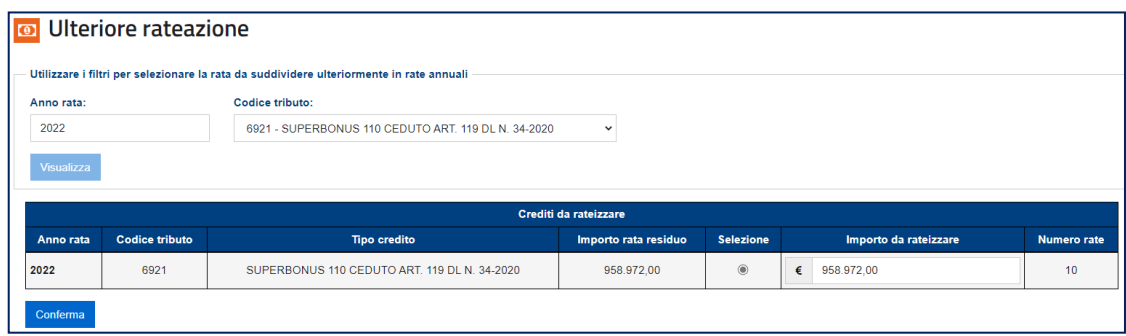

Per ciascuna rata sono indicati l'anno di riferimento, il codice tributo e l'importo disponibile per la ripartizione in dieci rate.

La ripartizione può essere effettuata per ogni singola rata, anche per un importo inferiore all'ammontare disponibile, come nell'esempio seguente, compilando il campo "importo da rateizzare" (che viene precompilato con l'intero importo della rata disponibile, ma che può essere modificato).

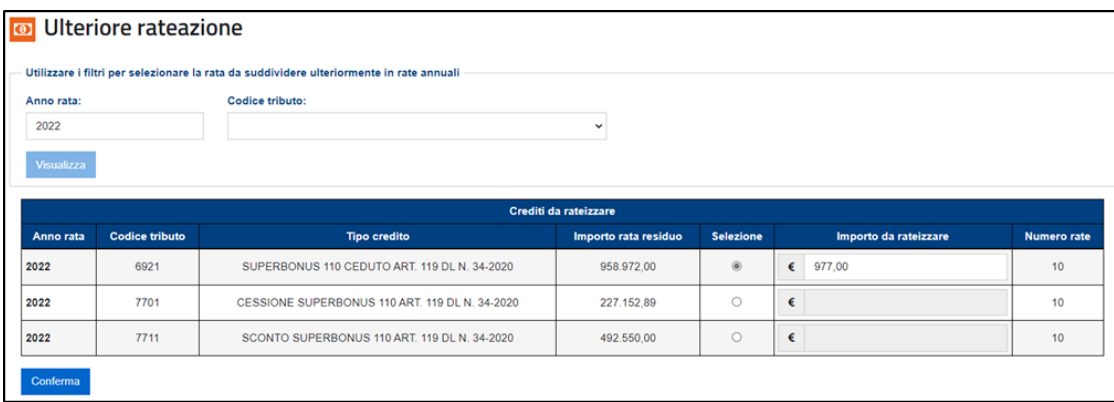

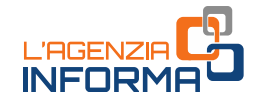

Dopo aver cliccato sul pulsante "Conferma", apparirà un'ulteriore finestra di dialogo e successivamente verrà visualizzato un prospetto di riepilogo con il risultato che sarà ottenuto dalla ripartizione in dieci anni dell'importo della rata del credito selezionata, in modo che l'utente possa verificare l'esito dell'operazione prima di confermarla definitivamente.

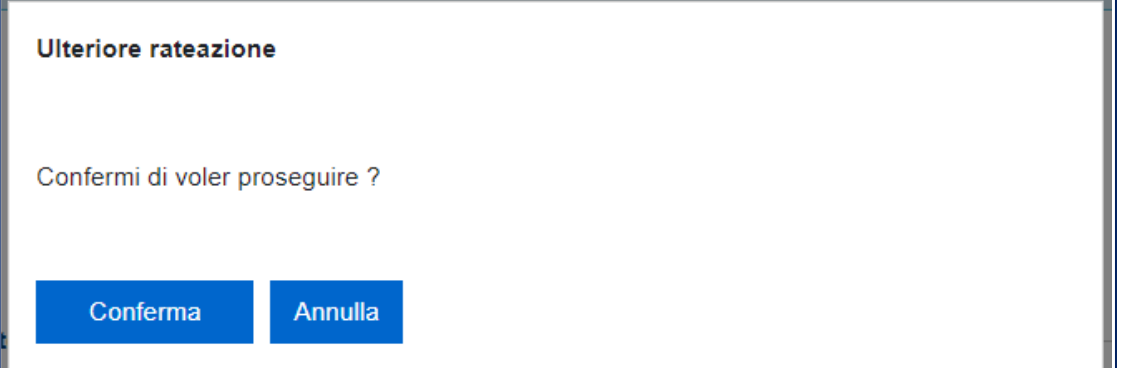

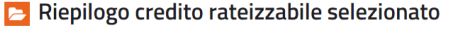

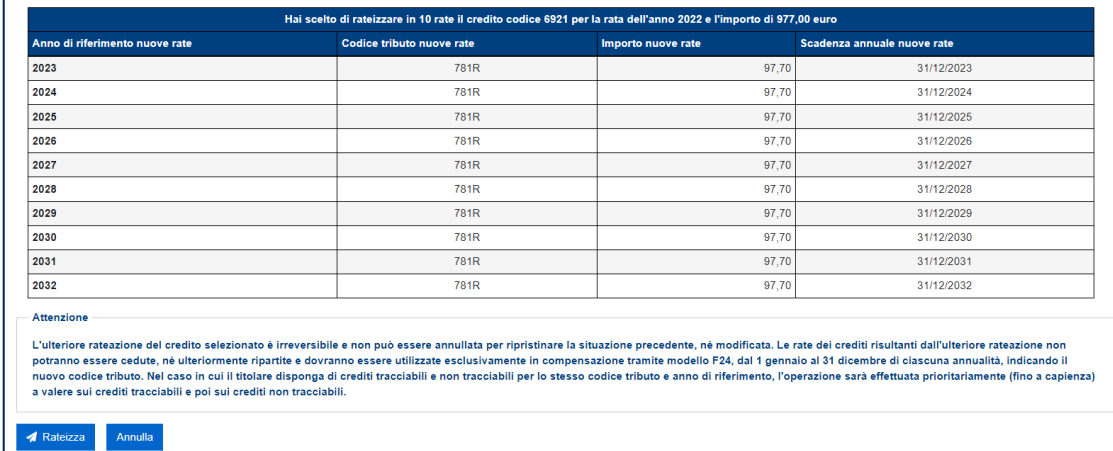

In particolare, il prospetto riporta l'elenco delle dieci "nuove" rate in cui sarà suddiviso l'importo della rata originaria, indicando per ciascuna di esse:

- l'anno di riferimento
- il "nuovo" codice tributo
- l'importo (quello delle prime nove rate è pari a un decimo dell'importo da ripartire, troncato alla seconda cifra decimale; per tener conto degli eventuali effetti del troncamento, l'ultima rata è calcolata per differenza tra l'importo da ripartire e l'importo delle prime nove rate).
- il termine di scadenza per l'utilizzo in compensazione tramite modello F24. In proposito, si evidenzia che ciascuna rata è fruibile dal 1° gennaio al 31 dicembre dell'anno di riferimento.

Le rate dei crediti risultanti dall'ulteriore rateazione non potranno essere cedute, né ulteriormente ripartite e dovranno essere utilizzate esclusivamente in compensazione

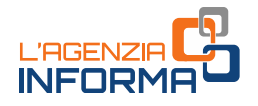

tramite modello F24, dal 1° gennaio al 31 dicembre di ciascuna annualità, indicando il nuovo codice tributo.

Nel caso in cui il titolare disponga di crediti tracciabili e non tracciabili per lo stesso codice tributo e anno di riferimento, l'operazione sarà effettuata prioritariamente (fino a capienza) a valere sui crediti tracciabili e poi sui crediti non tracciabili.

Per procedere definitivamente alla ripartizione esposta nel prospetto riepilogativo, bisogna cliccare sul pulsante "Rateizza" e inserire (se richiesto) il codice PIN nella finestra di dialogo che apparirà.

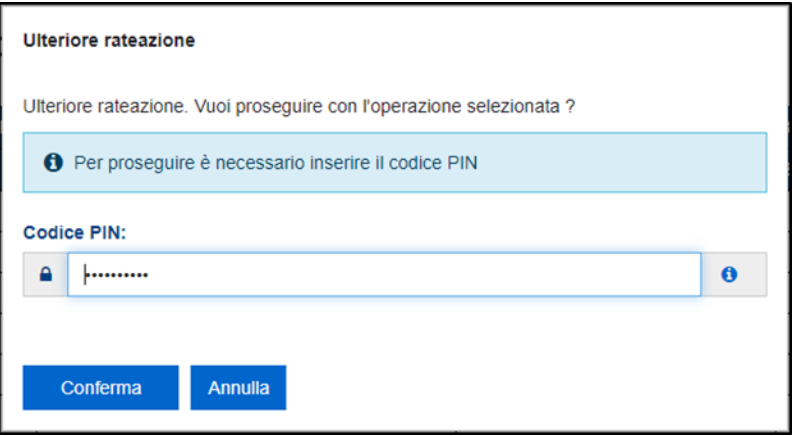

Al termine dell'operazione, viene visualizzato un messaggio di conferma.

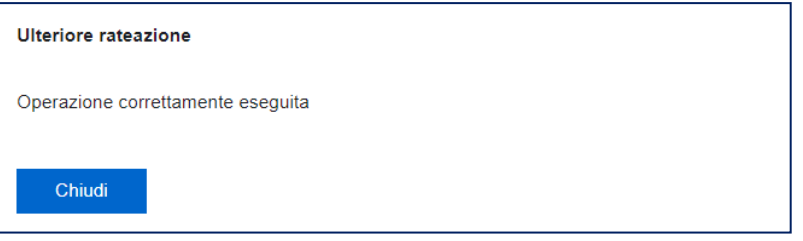

La ripartizione in dieci rate è immediatamente efficace e dunque il credito originario verrà sottratto in tempo reale dal *plafond* disponibile (per l'importo ripartito) e sostituito dalle nuove rate che ne sono derivate.

Se nel *plafond* dei crediti compensabili di un certo soggetto sono presenti crediti "tracciabili" e "non tracciabili", della stessa tipologia e per lo stesso anno di riferimento (per esempio, Superbonus - codice 7701 – anno 2022), l'importo delle rate residue ulteriormente ripartito in dieci anni viene sottratto prioritariamente dai crediti "tracciabili", in quanto tale tipologia di crediti presenta meno opzioni di cedibilità (non possono essere ceduti parzialmente e dopo aver scelto di utilizzarli in compensazione non possono più essere ceduti, salvo revoca della scelta).

Nell'ambito dei crediti "non tracciabili", se un soggetto dispone di crediti appartenenti a diverse categorie di cedibilità (paragrafo 3.1.3), l'importo delle rate residue ulteriormente ripartito in dieci anni viene sottratto dalle varie categorie attingendo prioritariamente ai crediti con maggiori restrizioni in termini di cedibilità.

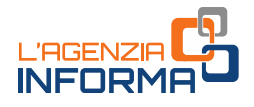

#### <span id="page-41-0"></span>**3.5.2 - Interrogazione delle ulteriori rateazioni comunicate**

Utilizzando questa funzione è possibile consultare i dati delle comunicazioni inviate, indicando uno dei parametri riportati nell'immagine seguente.

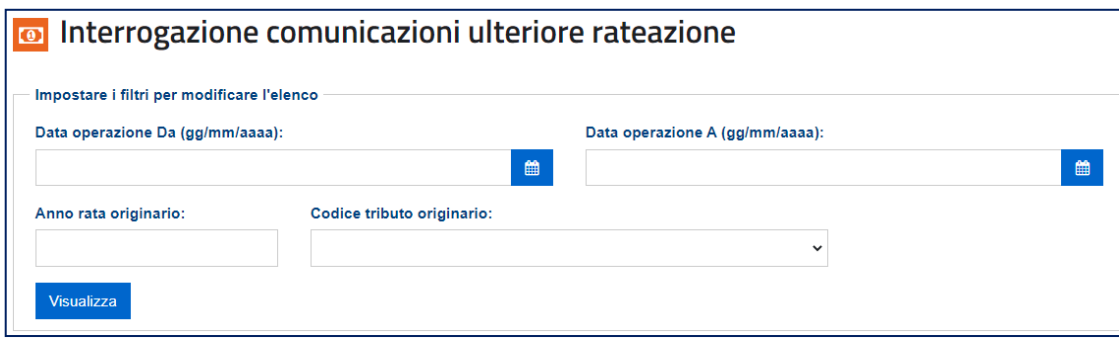

Per ciascuna comunicazione correttamente effettuata sono visualizzati i dati della rata originaria del credito e della serie di "nuove" rate che ne è derivata.

Cliccando sull'apposito pulsante, è possibile esportare l'elenco in formato elaborabile.

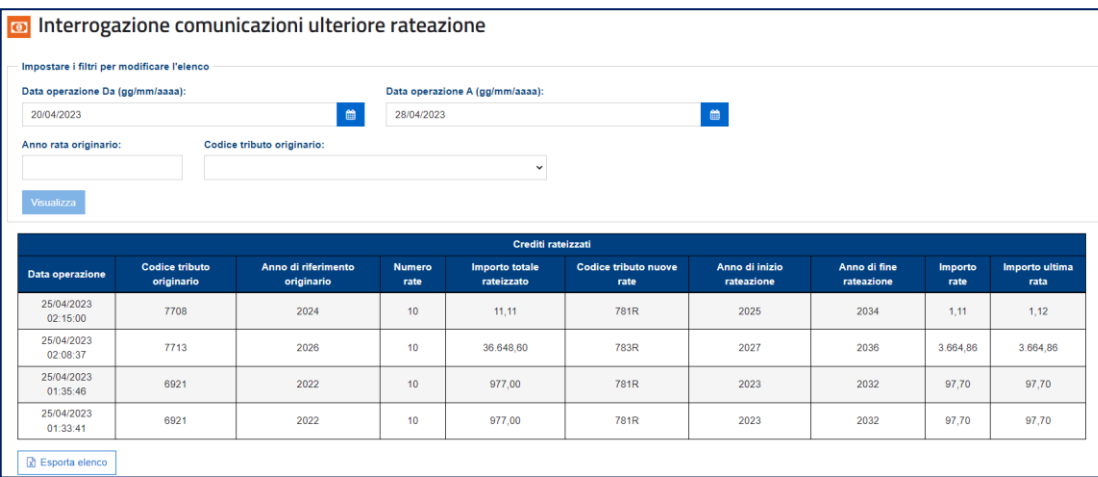

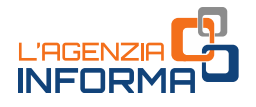

#### <span id="page-42-0"></span>**3.5.3 - Revoca Comunicazione ulteriore rateazione**

Il [provvedimento](https://www.agenziaentrate.gov.it/portale/provvedimento-del-22-settembre-2023) del Direttore dell'Agenzia delle entrate del 22 settembre 2023 ha introdotto la possibilità di revoca della comunicazione di ripartizione in dieci rate annuali dei crediti residui.

La richiesta di annullamento deve essere effettuata tramite il [modello](https://www.agenziaentrate.gov.it/portale/documents/20143/5569039/richiesta+annullamento+spalmacrediti.pdf/17d0f03d-b810-9459-d27c-4cae8a3f5d01) denominato "Richiesta di annullamento della ripartizione in dieci rate annuali dei crediti residui", compilato e sottoscritto digitalmente o con firma autografa dal titolare del credito. In caso di firma autografa deve essere allegata copia del documento di identità.

Il modello deve essere trasmesso tramite posta elettronica certificata al seguente indirizzo: [annullamentoaccettazionecrediti@pec.agenziaentrate.it.](mailto:annullamentoaccettazionecrediti@pec.agenziaentrate.it)

L'accoglimento della richiesta di annullamento determina:

- a) la riduzione dell'ammontare dei crediti fruibili risultante dalla ripartizione in dieci rate. Pertanto, l'intera richiesta viene respinta se non sono disponibili crediti sufficienti per assorbire la riduzione
- b) il ripristino dell'ammontare della rata del credito originario, a cui saranno attribuiti il codice tributo, l'anno di riferimento e la scadenza che aveva prima della ripartizione in dieci rate.

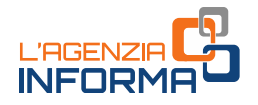

# <span id="page-43-0"></span>**3.6 RIDUZIONE DEL CREDITO**

In quest'area della piattaforma è possibile comunicare all'Agenzia delle entrate l'intenzione di avvalersi delle disposizioni contenute nell'articolo 25 del decreto legge n. 104/2023. Esse consentono di comunicare i crediti derivanti dai bonus edilizi (indicati nell'articolo 121, comma 3, del decreto legge n. 34/2020) non più utilizzabili per cause diverse dal decorso dei termini di utilizzo degli stessi.

La riduzione deve riferirsi all'intero importo di una o più rate annuali dei crediti derivanti dalle prime cessioni o dagli sconti in fattura relativi alle detrazioni per lavori edilizi.

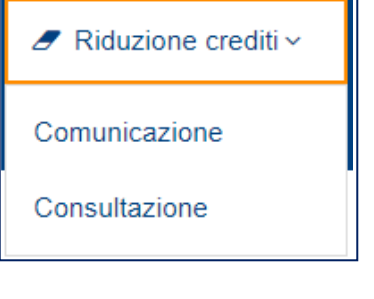

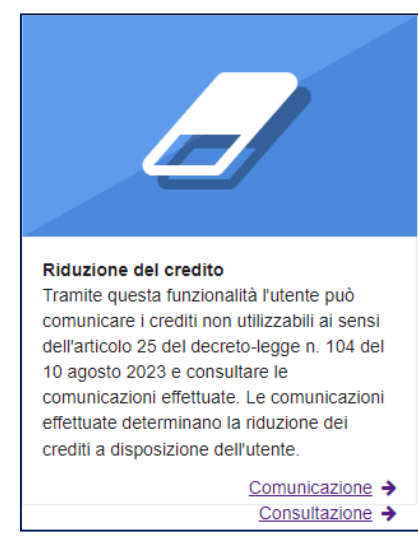

L'utente, inoltre, può interrogare le comunicazioni di riduzione già effettuate.

#### <span id="page-43-1"></span>**3.6.1 – Comunicazione riduzione crediti "tracciabili"**

Dal menu "Riduzione crediti" va selezionata la voce "Comunicazione". Verrà mostrata la seguente pagina, con la preselezione per la ricerca dei crediti tracciabili.

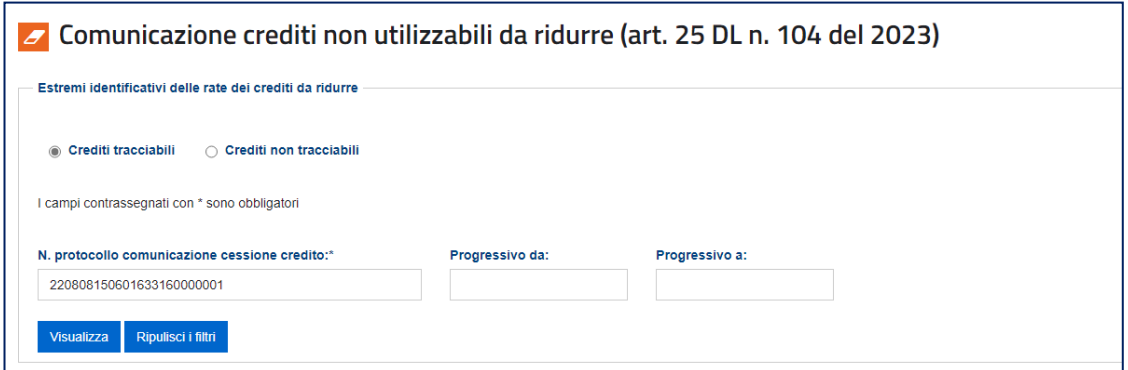

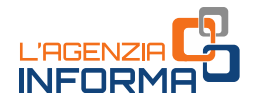

L'utente può richiedere la riduzione del plafond dei crediti tracciabili solo con riferimento alle rate annuali dei crediti di cui risulti l'attuale ultimo cessionario. A tal fine, è necessario indicare almeno il protocollo della comunicazione dell'opzione da cui derivano le rate. Per restringere la ricerca è possibile anche indicare il numero progressivo delle rate interessate.

Una volta selezionati i criteri di ricerca il sistema mostrerà la tabella seguente.

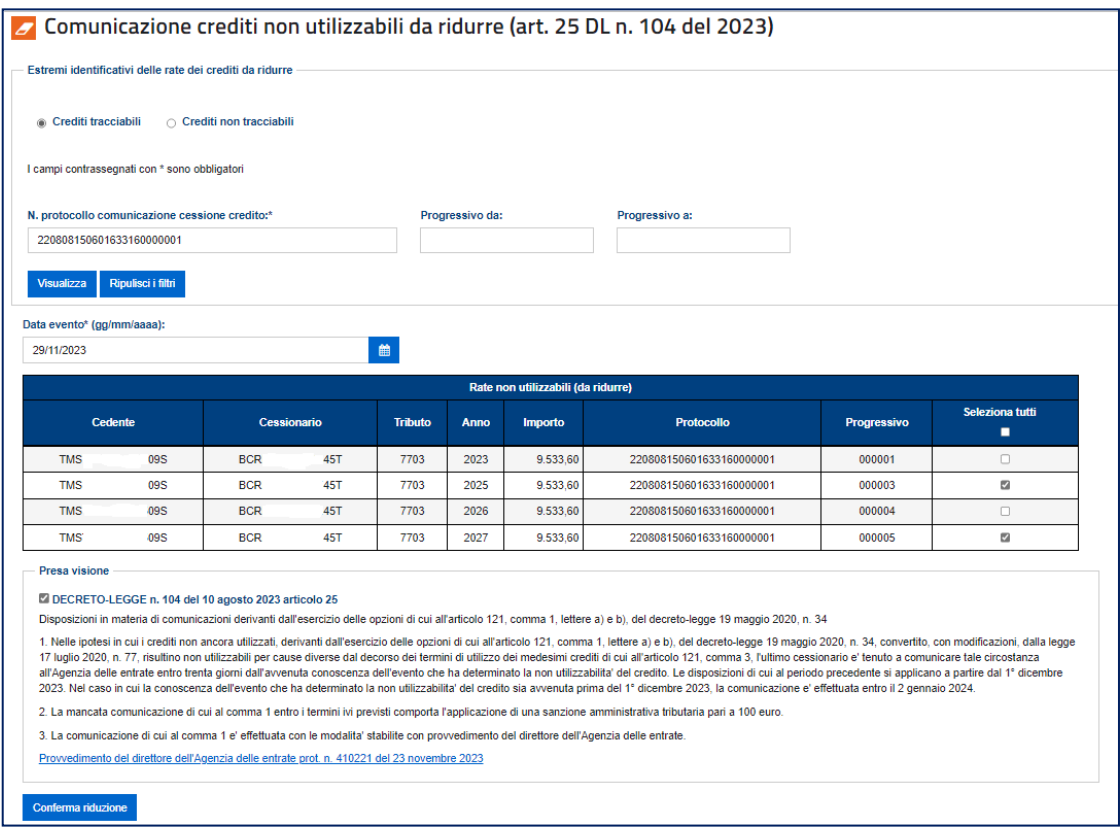

Dopo aver inserito la data dell'evento (cioè la data in cui è venuto a conoscenza dell'inutilizzabilità del credito), va selezionata la rata (o le rate) di interesse e la presa visione della normativa di riferimento.

Cliccando sul tasto "Conferma riduzione" il sistema mostrerà il riepilogo delle rate dei crediti interessate e consentirà all'utente di proseguire con la riduzione di relativi plafond.

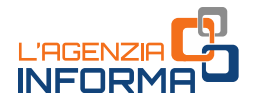

#### <span id="page-45-0"></span>**3.6.2 – Comunicazione riduzione crediti "non tracciabili"**

La comunicazione per i crediti non tracciabili prevede l'inserimento dei parametri identificativi di ciascuna rata annuale da cui è derivato il credito da ridurre.

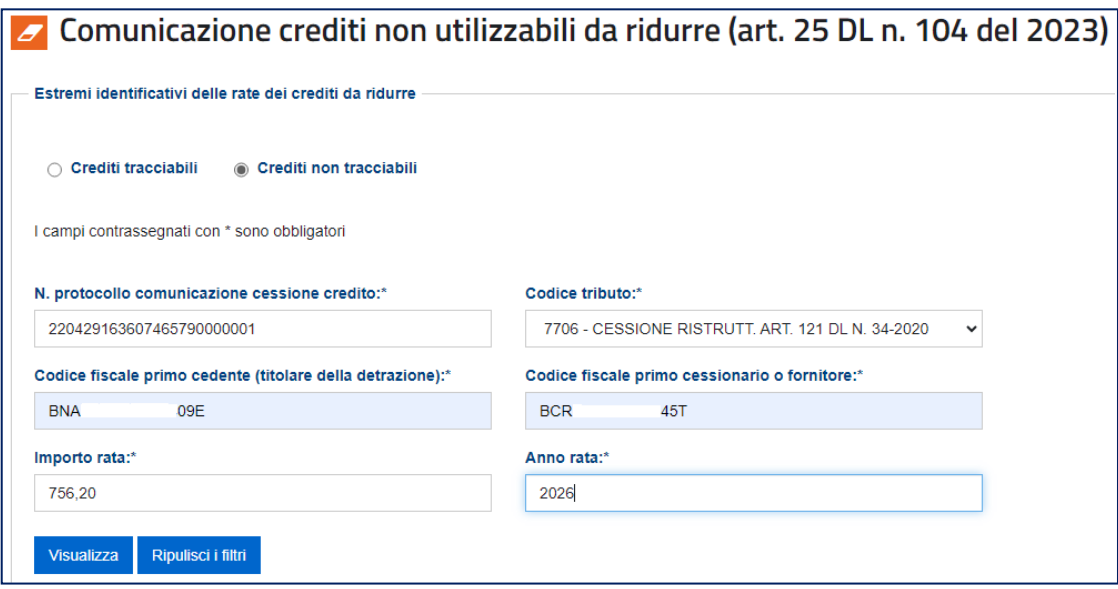

Trattandosi di crediti non tracciabili, è possibile che il credito acquistato (da ridurre) rappresenti la sommatoria di una serie di singole rate annuali. In questo caso, è necessario inserire una comunicazione per ciascuna rata, indicando i relativi riferimenti, come nell'esempio seguente.

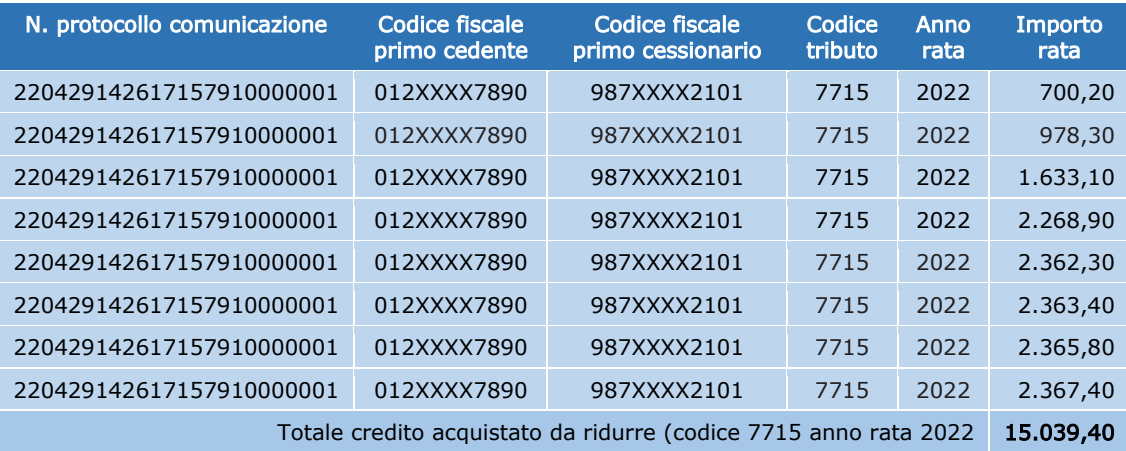

Quindi, le operazioni procedono come descritto nel precedente paragrafo.

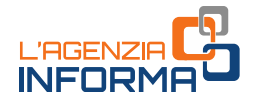

#### <span id="page-46-0"></span>**3.6.2 – Consulta Comunicazioni di riduzione crediti**

Dal menu principale, selezionando la voce "Consultazione", è possibile visualizzare l'elenco delle comunicazioni già inviate.

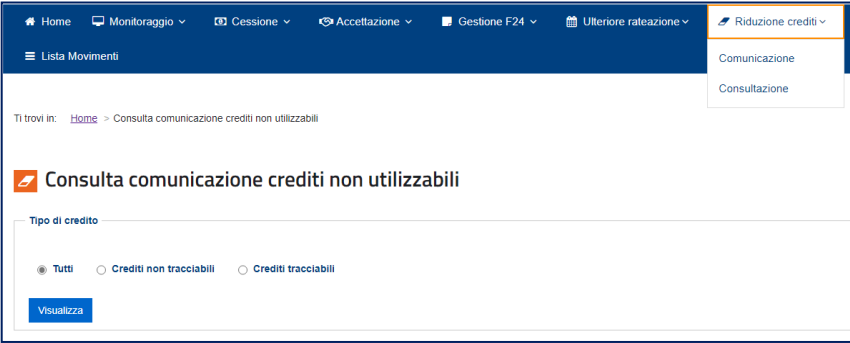

Dalla pagina di ricerca si possono consultare:

- tutte le comunicazioni
- le comunicazioni per crediti non tracciabili
- le comunicazioni per crediti tracciabili.

Dopo aver selezionato il tipo di credito, cliccando sul tasto "Visualizza" viene mostrato l'elenco delle operazioni effettuate, dal quale l'utente può selezionare la riga d'interesse per avere il relativo dettaglio.

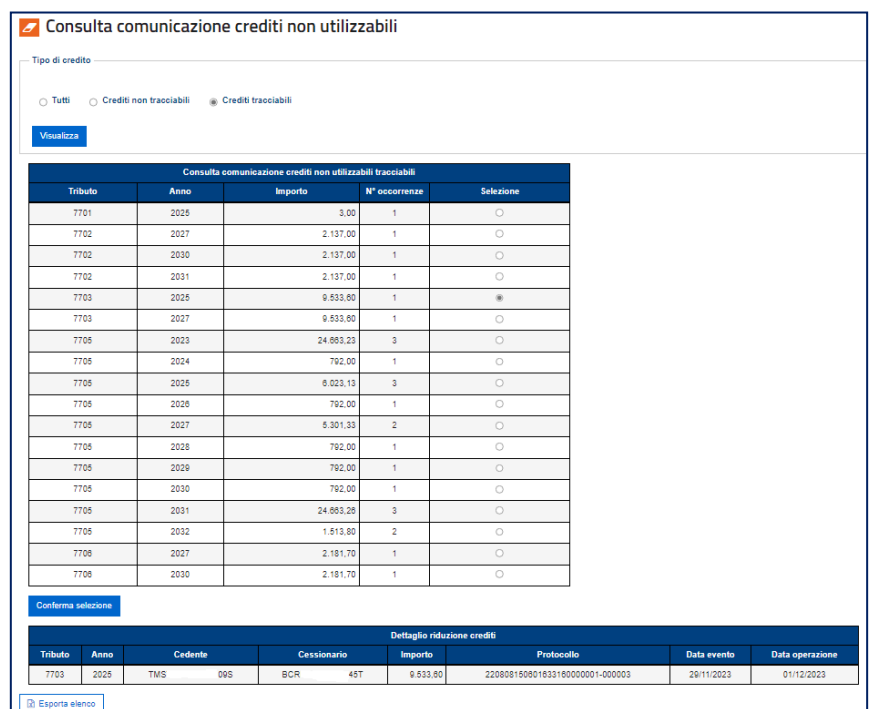

È possibile esportare l'elenco in formato elaborabile cliccando sull'apposito pulsante "Esporta elenco".

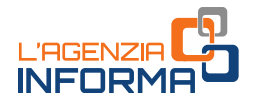

# <span id="page-47-0"></span>**3.7 LA LISTA MOVIMENTI**

In quest'area della piattaforma, l'utente può consultare ed esportare la lista delle comunicazioni di cessione dei crediti, in cui risulta come cedente o cessionario, e le eventuali operazioni successive.

A tal fine, possono essere indicati alcuni parametri (specificando l'intervallo ' $DA' - A'$ ), allo scopo di limitare (filtrare) il numero di risultati restituiti:

- tracciabilità del credito (crediti "tracciabili" o "non tracciabili")
- tipologia del credito, in base alla cedibilità (si vedano, in proposito, le categorie descritte al paragrafo 3.1.3). Con questo filtro, per i crediti tracciabili, è possibile selezionare anche le rate per le quali è stata comunicata l'opzione per l'utilizzo in compensazione tramite modello F24
- data di registrazione del credito, cioè la data in cui la cessione del credito è stata inserita per la prima volta nella piattaforma
- data di accettazione/rifiuto del credito
- data di cessione del credito
- codice fiscale cedente (o la parte iniziale del codice fiscale)
- codice fiscale cessionario (o la parte iniziale del codice fiscale)
- "stato" del credito ceduto, che può essere i seguenti valori:
	- o "In attesa di risposta cessionario" (crediti per i quali il cessionario non ha ancora comunicato l'accettazione o il rifiuto della cessione); si trovano in questo stato anche le cessioni, successive alla prima, di crediti relativi a bonus edilizi che non possono essere accettate perché non sono ancora decorsi cinque giorni lavorativi dall'inserimento sulla piattaforma della cessione da parte del cedente
	- o "Accettati" (crediti per i quali il cessionario ha comunicato l'accettazione della cessione)
	- o "Rifiutati" (crediti per i quali il cessionario ha comunicato il rifiuto della cessione)
- codice tributo che identifica il tipo di credito ceduto
- protocollo della comunicazione dell'opzione per la prima cessione del credito o lo sconto in fattura, oppure il "Codice identificativo univoco" (per i crediti tracciabili – si veda in proposito il paragrafo 3.2.2)
- anno di riferimento della rata del credito.

Questi filtri consentono di effettuare estrazioni selettive in base a diversi parametri temporali e altre caratteristiche dei crediti ceduti. È obbligatorio indicare almeno un filtro, oltre alla scelta tra crediti "tracciabili" e non "tracciabili".

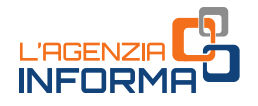

Se per un filtro viene compilato il campo 'DA', è obbligatorio compilare anche il campo 'A' e viceversa. Se vengono impostati più filtri, la ricerca viene effettuata combinando ('AND') i vari parametri indicati.

Nella figura seguente è riportata la pagina iniziale della funzione, dalla quale è possibile impostare i filtri per restringere la selezione dei dati da visualizzare o esportare.

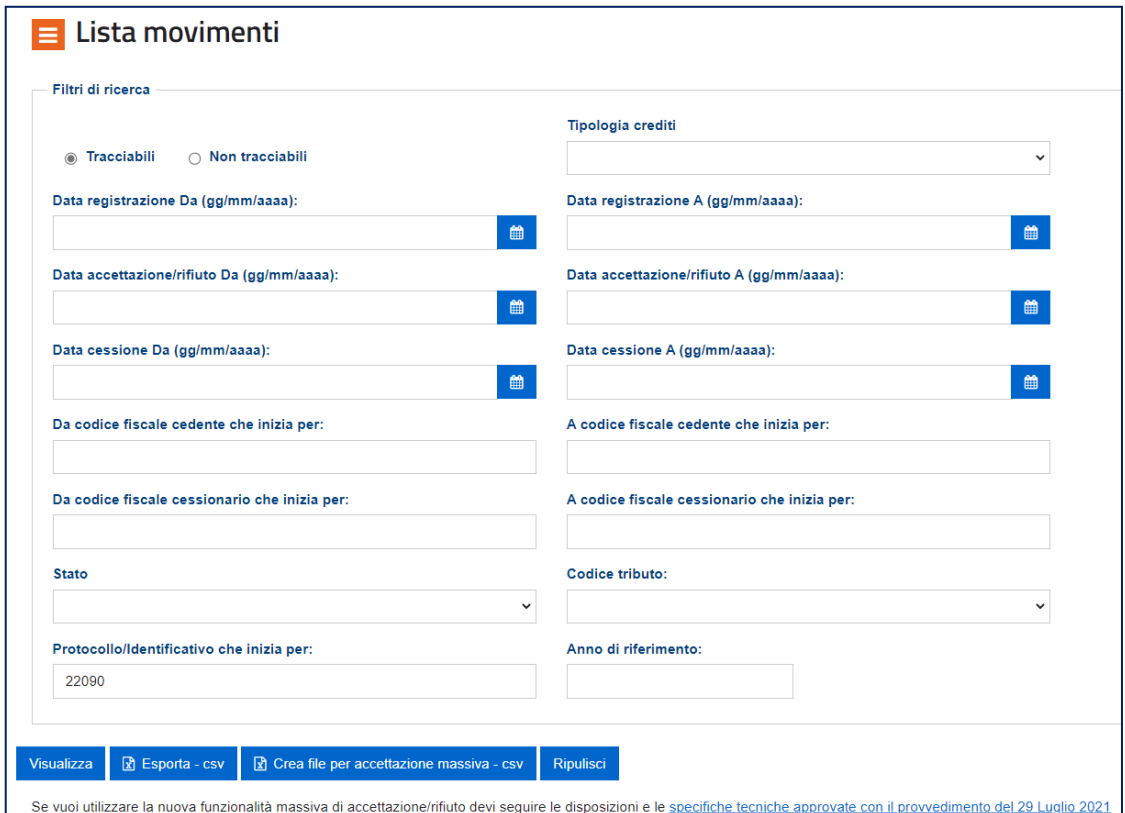

Per visualizzare i risultati della ricerca, in base ai filtri impostati, è necessario cliccare sul pulsante "Visualizza".

La lista delle operazioni risultante dai filtri impostati può essere esportata in formato elaborabile cliccando sul pulsante "Esporta - csv".

La funzione consente di visualizzare/esportare un numero limitato di operazioni. Se il numero di operazioni è superiore al limite impostato, è necessario restringere la selezione impostando parametri diversi ed eventualmente effettuare più ricerche da esportare.

Se il numero di risultati visualizzabile è superiore al limite impostato, la piattaforma restituisce il relativo messaggio, invitando ad esportare i risultati cliccando

sull'apposito pulsante "Esporta - csv".

Superato il numero massimo di righe da mostrare, puoi usare i filtri per ridurle oppure utilizzare la funzione Esporta per scaricare i dati su file

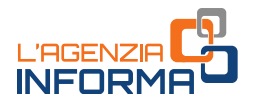

Nel file esportato è indicato anche l'identificativo univoco di ciascuna cessione (campo "chiave"), rappresentato dal "*timestamp",* in cui la cessione del credito di cui trattasi, dal cedente al cessionario indicati, è stata inserita nella piattaforma.

Si tratta del primo campo del file, denominato "ID registrazione" (es. 2021-01-04-16.53.36.988353). La data contenuta nel "timestamp" (primi numeri indicati nel campo, nel formato AAAA-MM-GG) è la data di registrazione della cessione del credito.

La presenza di filtri sui diversi campi del database consente di fare più estrazioni parziali, scaricarle e quindi ottenere (o mantenere progressivamente nel corso del tempo) un database in locale completo e aggiornato, limitatamente alle cessioni dei crediti in cui l'utente connesso risulta come cedente o cessionario. Per ogni *record* è stato aggiunto un campo "chiave", che consente di identificarlo univocamente per individuare ed eliminare eventuali duplicazioni dei dati scaricati, oppure per consentire l'aggiornamento dello stato di record già scaricati.

Il pulsante "Crea file per accettazione massiva –  $\text{csv}$ ", consente di esportare, in base ai filtri impostati, l'elenco dei crediti che si trovano nello stato "In attesa di risposta cessionario" (crediti per i quali il cessionario non ha ancora comunicato l'accettazione o il rifiuto della cessione), al fine di predisporre un file da inviare telematicamente all'Agenzia delle entrate per richiedere massivamente l'accettazione o il rifiuto delle cessioni dei crediti. Il file esportato conterrà i dati selezionati in base ai filtri impostati, limitatamente a quelli che si trovano nel suddetto stato "In attesa di risposta cessionario".

Per ulteriori informazioni e approfondimenti, consultare il provvedimento del direttore dell'Agenzia delle Entrate prot. n. 205147 del 29 luglio 2021. La procedura di accettazione massiva è disponibile per tutte le tipologie di crediti ("non tracciabili" e "tracciabili").

Il pulsante "Ripulisci" consente di cancellare il contenuto di tutti i filtri impostati.

Si riportano, di seguito, due esempi di risultati della ricerca dei movimenti, per i crediti "tracciabili" e "non tracciabili".

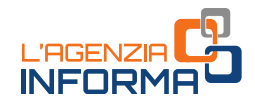

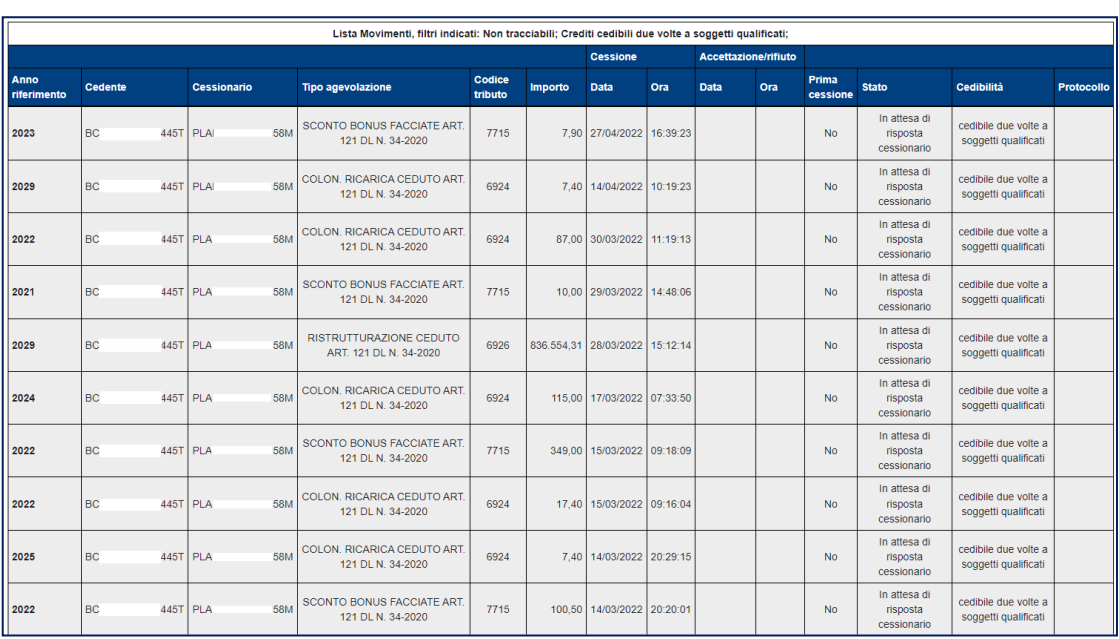

#### Esempio di lista movimenti per crediti "non tracciabili"

Nel caso di crediti "non tracciabili", il campo "Protocollo" è valorizzato solo se i movimenti si riferiscono ai crediti derivanti dalle prime cessioni e dallo sconto in fattura.

#### Esempio di lista movimenti per crediti "tracciabili"

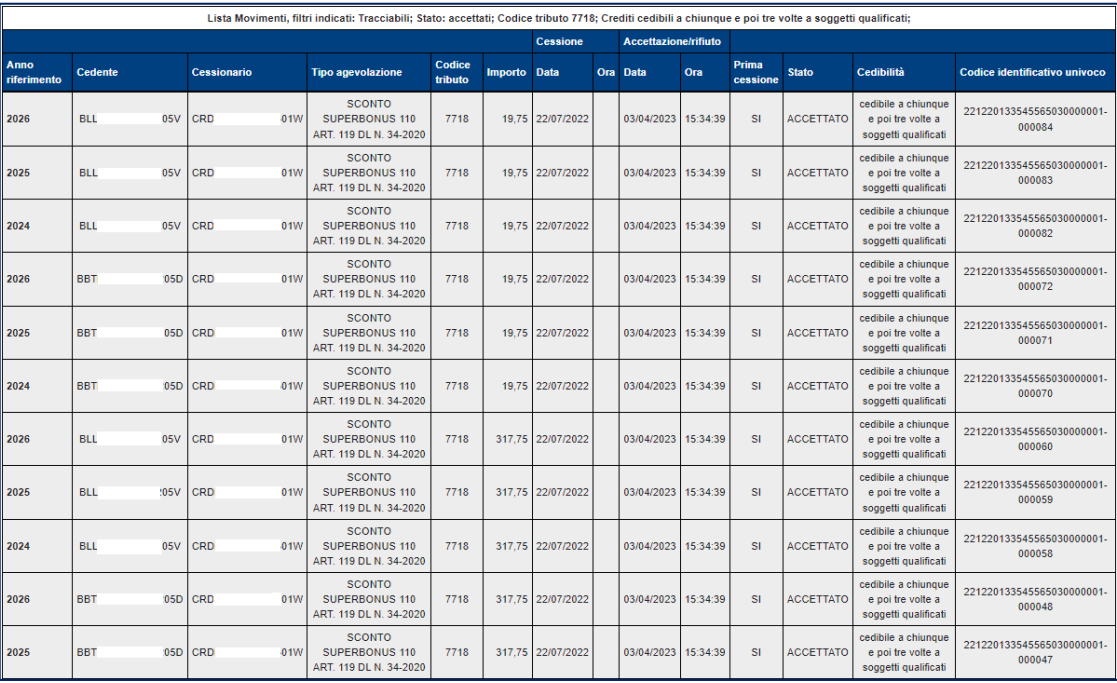

Nel caso di crediti "tracciabili":

- è sempre valorizzato il campo "Codice identificativo univoco", attribuito al credito in occasione del primo caricamento sulla piattaforma
- le rate per le quali è stata comunicata l'opzione per l'utilizzo in compensazione tramite modello F24 sono individuabili dalla presenza, nella colonna "Cedibilità", della categoria "effettuata la scelta di fruizione in F24", come nell'esempio della seguente figura.

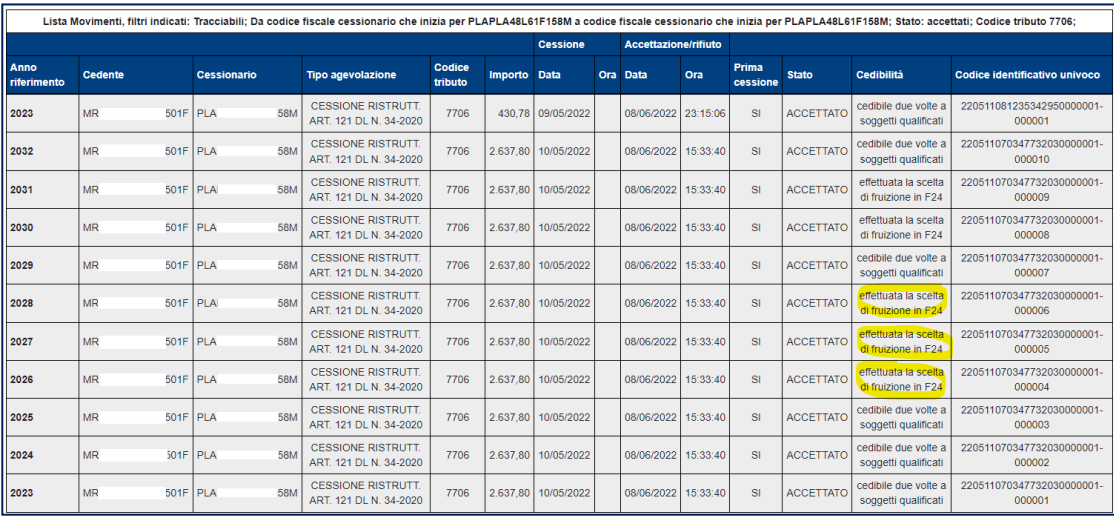

Per entrambe le tipologie di crediti ("tracciabili" e "non tracciabili"):

- il campo "Stato" assume il valore "non accettabile fino a tutto il ... "nel caso in cui si tratti di crediti che il cessionario non può ancora accettare, perché non sono decorsi i cinque giorni lavorativi (previsti al punto 3.6 del provvedimento del direttore dell'Agenzia del 1° dicembre 2021)
- · il campo "cedibilità" riporta le limitazioni all'ulteriore circolazione del credito, secondo le categorie elencate e descritte al paragrafo 3.1.3 (opzioni di cedibilità).

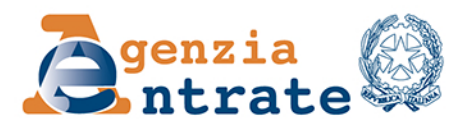

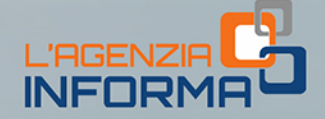

#### PUBBLICAZIONE A CURA DELL'AGENZIA DELLE ENTRATE SETTORE COMUNICAZIONE - UFFICIO COMUNICAZIONE ISTITUZIONALE

Capo Settore: Sergio Mazzei Capo Ufficio: *Cristiana Carta* 

Coordinamento editoriale: Paolo Calderone, Vito Rossi Progetto grafico: Stazione grafica - Claudia Iraso

In collaborazione con il Settore Gestione Tributi della Direzione Centrale Servizi fiscali

Segui l'Agenzia su:

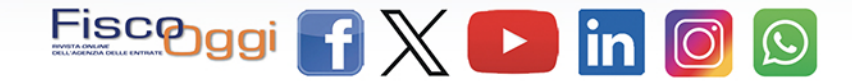